# **CAPITULO I INTRODUCCIÓN**

#### **1.1. Planteamiento de Problema.**

#### **1.1.1. Antecedentes.**

La Cámara de Comercio Ecuatoriano Americana de Cuenca, es una organización sin fines de lucro que tiene con fin promover los flujos comerciales de los Socios tanto a nivel local como internacional, siendo su principal objetivo es impulsar los negocios entre Ecuador y Estados Unidos, tanto de grandes como pequeñas empresas.

**Recuperado de:** <http://www.amchamc.com/Presentacion-corporativa>

El rol de la Cámara de Comercio Ecuatoriano Americana es el de ser el intermediario entre la oferta laboral de sus socios y la demanda de trabajadores con el fin de que se les asesore para que obtengan un beneficio mutuo.

La Cámara de Comercio Ecuatoriano Americana se encarga de receptar los formularios con la información de las personas que necesitan empleo, así como la información de los empresarios o representantes legales de las empresas afiliadas para registrar tanto la empresa como las Vacantes.

Además verifica la documentación presentada tanto por las personas y los empresarios o representantes legales de las empresas con el fin de encontrar al postulante idóneo para cubrir la vacante disponible.

#### **1.2. Sistematización.**

#### **1.2.1. Diagnóstico.**

Uno de los mayores problemas dentro de este proceso es que existe una pérdida y duplicidad de información entre los funcionarios de la Cámara de Comercio Ecuatoriano Americana.

Dicha información es útil para que una persona pueda ser fácilmente vinculada a un puesto de trabajo y para que una vacante de una empresa afiliada sea cubierta por un candidato apto para la misma.

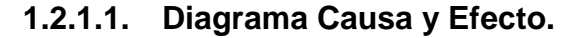

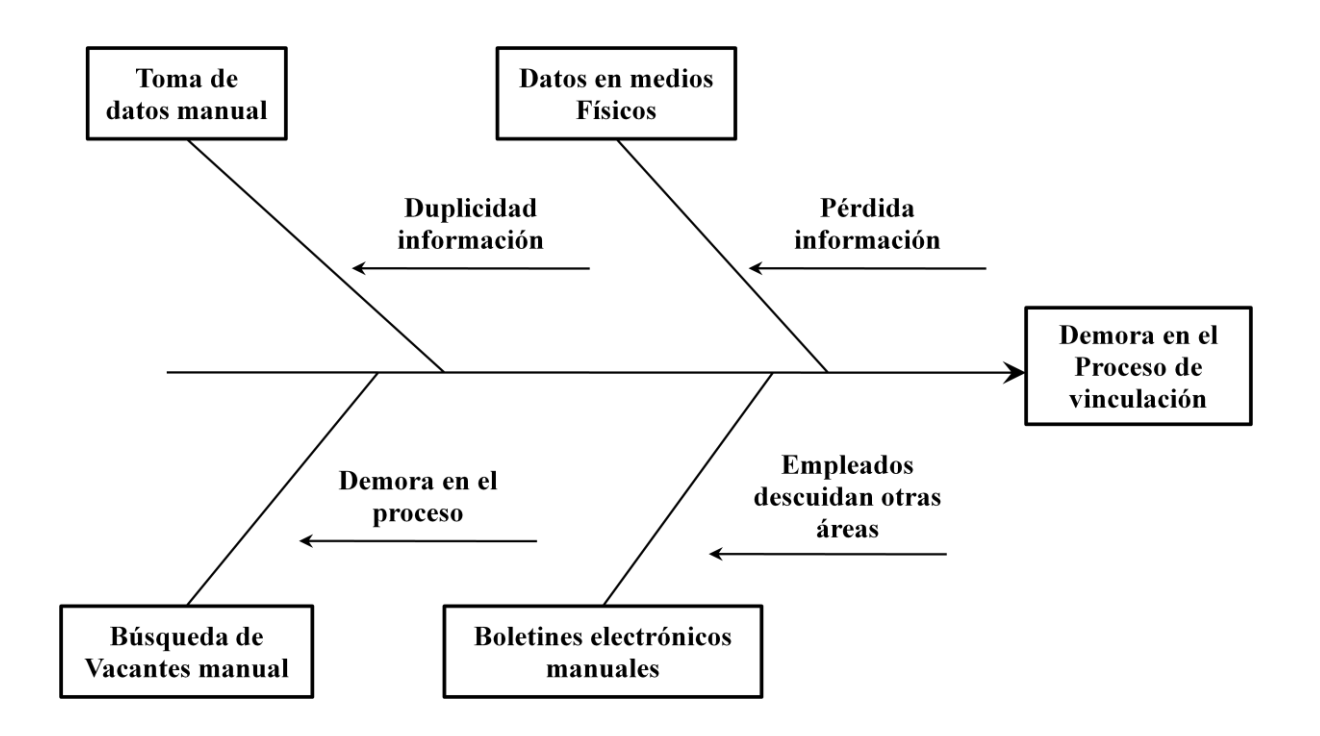

**Figura 1: Diagrama Causa y Efecto.**

 En el proceso actual el ingreso de información se lo realiza de forma manual lo que provoca duplicidad de información, debido a que un postulante o una vacante se puede registrar más de una vez.

 El registro de información se lo realiza en hojas, las mismas que se pueden dañar o perder.

 Cuando existe una nueva vacante los funcionarios deben buscar a los postulantes manualmente.

 Cuando existe una nueva vacante los funcionarios de la Cámara de Comercio envían dicha información a través de correos electrónicos y debido a que es una tarea manual dicho funcionarios descuidan otras labores.

#### **1.2.2. Pronóstico.**

En el caso de no implementar el sistema seguirá existiendo una brecha entre las personas, empresas y los funcionarios de la Cámara de Comercio Ecuatoriana Americana debido a que no se optimizará el tiempo tanto para el registro de datos así como para que los postulantes puedan encontrar un puesto de trabajo digno y con una remuneración adecuada.

## **1.2.3. Control del Pronóstico.**

La solución se basa en una herramienta tecnológica de información aplicada a la web, la cual funcionará mediante una plataforma de libre distribución, para obtener un producto que permita optimizar el proceso de vinculación de postulantes a las diferentes vacantes existentes.

## **1.3. Formulación de la Problemática Específica.**

## **1.3.1. Problema principal:**

En el proceso de vinculación de empleados existe brecha entre los postulantes, empresas y los funcionarios de la Cámara de Comercio Ecuatoriana Americana debido a que no se optimiza el tiempo tanto para el registro de datos así como para que los postulantes puedan encontrar un puesto de trabajo digno y con una remuneración adecuada.

## **1.3.2. Problemas secundarios:**

- No existe un eficiente y oportuno aprovechamiento del tiempo para registrar a los Solicitantes de empleo, empresas, Vacantes.
- Existe pérdida de información necesaria tanto para los Solicitantes de empleo como para los empresarios y el nivel de desempleo en el país no alcanzará un índice realmente bajo.

## **1.4. Objetivos.**

## **1.4.1. Objetivo General:**

Desarrollar un Sistema Web de Bolsa de Empleo para la Cámara de Comercio Ecuatoriana Americana.

## **1.4.2. Objetivos Específicos:**

 Realizar el levantamiento de los requisitos para implantar un adecuado Sistema Web de acuerdo a las necesidades de la Unidad.

- Publicar datos de Solicitantes y empresarios respectivamente mediante una herramienta tecnológica para la vinculación de los mismos.
- Diseñar un Sistema Web de amigable presentación, el cual permita apoyar tanto a la calificación de Solicitantes de empleo hacia un puesto de trabajo como también apoye a las empresas en la búsqueda de candidatos aptos para cubrir sus Vacantes.
- Administrar la información generada por los Solicitantes de empleo y los empresarios o representantes legales de la empresa.
- Implementar un Sistema Web fiable con la utilización de Software Libre.

## **1.5. Justificación.**

## **1.5.1. Justificación Teórica**

Con la aparición del Internet, se abre una infinidad de posibilidades en cuanto al acceso y uso de información desde cualquier parte del mundo. La información puede ser de tipo pública o privada, siendo esta ultima accedida mediante un nombre de usuario y contraseña de manera que restringa su acceso solo a los usuarios designados.

El avance que existe cada día en cuanto a la tecnología, demanda de aplicaciones más rápidas, ligeras y robustas que permitan ser usadas desde cualquier parte del mundo, sin importar el lugar u horario desde donde son accedidas; para cubrir con este tipo de demandas es que se desarrollan las Aplicaciones Web.

Una aplicación Web es una interfaz o conjuntos de páginas Web que interactúan con el usuario final, de esta manera le permite el acceso a la información solicitada y se toma los datos propios del modelo de negocio, de esta manera cualquier persona puede interactuar con ella desde Internet por medio de un Navegador Web.

En otras palabras aplicación web es aquella aplicación en la que los usuarios pueden utilizar accediendo a un servidor web a través de Internet o de una intranet mediante un navegador.

De una manera más técnica la aplicación web es una aplicación software que se codifica en un lenguaje soportado por los navegadores web, en la que se confía la ejecución al navegador.

# **Recuperado de:** [http://www.gestiopolis.com/canales6/mkt/aplicaciones](http://www.gestiopolis.com/canales6/mkt/aplicaciones-web.htm)[web.htm](http://www.gestiopolis.com/canales6/mkt/aplicaciones-web.htm)

Las empresas en la actualidad brindan acceso vía web a sus usuarios, lo cual ayuda al desarrollo en un mercado mucho más grande, mediante aplicaciones distribuidas desarrolladas para una interfaz web, que permita que la interacción con el usuario de una manera más oportuna y eficaz.

De esta manera al usar este tipo de aplicaciones, no hay necesidad de que la aplicación web sea instalada en el ordenador del usuario, la empresa deberá tener instalada la aplicación en su servidor o a la vez deberá pagar una cuota mensual que le permita mantener sus aplicaciones web, para que la aplicación sea usada.

#### **1.5.2. Justificación Metodológica**

Al realizar proyectos desarrollo se debe buscar la metodología más apropiada en base al sistema que se desarrollará, pero en muchas ocasiones no se encuentra la más adecuada y se termina por hacer o diseñar una propia metodología, lo que por supuesto no está mal, pero no se está basando en una metodología estándar lo cual sería de gran ayuda para encontrar una solución más adecuada para el desarrollo.

En diversas ocasiones se realiza el diseño del sistema informático de manera rígida eso quiere decir con los requerimientos que el cliente solicita, de tal forma que cuando el usuario en la etapa final, solicita que se realice un cambio o solicita un requisito adicional; entonces el mismo será muy difícil de ser realizado debido a que altera muchas cosas que no se tienen previstos.

De manera tal que para evitar estos incidentes se debe seleccionar una metodología de desarrollo, al inicio del proyecto, de tal manera que cada cambio o modificación no perjudique al desarrollo final del mismo.

#### **1.5.3. Justificación Práctica.**

El avance que existe cada día en cuanto a la tecnología, demanda de aplicaciones más rápidas, ligeras y robustas que permitan ser usadas desde cualquier parte del mundo, sin importar el lugar u horario desde donde son accedidas; para cubrir con este tipo de demandas es que se desarrollan las Aplicaciones Web.

Con la implementación y utilización adecuada de la herramienta se optimizará el manejo de un recurso muy importante como es el tiempo,

permitiendo canalizar adecuadamente dicho recuso con el fin de lograr una mejor atención a todos los usuarios finales.

#### **1.6. Alcance y Limitaciones.**

## **1.6.1. Alcance.**

El Sistema Web que a manera general manejará las siguientes opciones:

- Acceso por primera vez:
	- o Registro del usuario y contraseña del usuario.
- Acceso del Solicitante de Empleo:
	- o Ingreso y validación del Solicitante de empleo.
	- o Registro y Modificación de datos generales del Solicitante de empleo.
	- o Búsqueda y Selección de una Vacante acorde a sus capacidades.
- Acceso al Empresario o Representante legal de la Empresa:
	- o Ingreso y validación del Empresario o Representante Legal de la Empresa.
- o Registro y Modificación de datos generales de la empresa.
- o Registro y Modificación de datos generales de la Vacante.
- o Búsqueda y Selección de candidatos aptos para una Vacante registrada por el empresario que cumpla los requisitos de la misma.
- Reportes:
	- o Reportes de Solicitantes de Empleo, el reporte va a presentar información de los Solicitantes que han sido inscritos, enviados, y colocados.
	- o Reportes de Empresas, despliega el número de Vacantes de empleo existentes en las empresas.
	- o Reporte Por perfil, es decir por Solicitante y/o por Vacantes.
	- o Reporte Resumen, desplegará información total de acuerdo a la secuencia de opciones.

## **1.7. Estudios de Factibilidad.**

#### **1.7.1. Factibilidad Técnica.**

El autor del presente proyecto tiene los conocimientos necesarios y suficientes acerca de: aplicaciones Web, herramientas de desarrollo a utilizar y el motor de bases de datos, para realizar el presente proyecto de tesis.

Dentro de la Unidad de Tecnología de la Cámara de Comercio Ecuatoriana Americana existe un personal adecuado con conocimiento de las técnicas de desarrollo de sistemas Web y pueden brindar el soporte necesario para el satisfactorio desarrollo del presente proyecto de tesis.

El sistema se desarrollará en PHP con una base de datos MySQL, llegando a esta decisión en base al siguiente análisis:

En primer término se procedió a analizar IIS vs. Apache, los cuales son aplicaciones que convierten nuestra máquina en un Servidor Web, pudiendo de esta manera soportar diferentes tipos de lenguajes de programación y bases de datos.

IIS (Internet Information Server) es un producto de Microsoft, el cual funciona como Servidor Web que corre bajo plataformas Windows, pudiendo soportar ASP como lenguaje de programación y SQL Server como bases de datos.

Apache es un Servidor Web, Open Source, (De código abierto, uno de los más populares de Internet) que correo bajo plataformas Linux o Windows, pudiendo soportar PHP como lenguaje de programación y MySQL como bases de datos.

Con respecto a las bases de datos, se aplica el mismo concepto mencionado anteriormente, SQL Server es la base de datos de Microsoft, mientras que MySQL es la base de datos Open Source más popular.

Con respecto a los lenguajes de programación, si bien la sintaxis de ASP y PHP son similares, considero que la documentación y recursos disponibles en Internet, tales como manuales o tutoriales es muy importante a la hora de estudiar un determinado lenguaje.

Como conclusión y habiendo probado ambos entornos Web, me ha sido mucho más fácil la configuración y los primeros pasos en Apache + MySQL + PHP que en IIS+SQL Server + ASP, de hecho, todo esto ha sido facilitado por una popular aplicación llamada Wamp (Windows-Apache-MySQL-PHP) que en cuestión de unos pocos minutos, convierte una PC en un Servidor Web.

#### **1.7.2. Factibilidad Operativa.**

El Coordinador General de la Cámara de Comercio Ecuatoriana Americana, como auspiciante de éste proyecto de tesis, facilitará toda la información que se requiera, y colaborará con todos los aspectos necesarios para la satisfactoria culminación del mismo.

Además garantiza el compromiso de ofrecer colaboración total con los desarrolladores, y cumplimiento en fechas y tiempos estimados para las entrevistas.

#### **1.7.3. Factibilidad Económica.**

Para el desarrollo del presente proyecto se utilizaran equipos propios del autor. En cuanto al alojamiento del sitio web, la Cámara de Comercio Ecuatoriana Americana ya cuenta con un hosting y dominio, por lo que no se requieren gastos adicionales para estos rubros.

## **CAPÍTULO II**

#### **MARCO DE REFERENCIA**

#### **2.1. Marco Teórico.**

Al momento de desarrollar un sistema informático el programador se ha hecho la pregunta de ¿Qué metodología se debe usar para desarrollar un sistema informático?, pues como arquitecto de software se debe tener un plano estructurado que se utilice y sirva de herramienta de apoyo.

Todo tipo desarrollo de sistemas informáticos es riesgoso y tiene complicación para ser controlado, pero al no tener una metodología de por medio, lo que se tendrá como resultado usuarios insatisfechos. **Recuperado de:** [http://www.informatizate.net](http://www.informatizate.net/)

Sin embargo, muchas de las veces que se desarrolla un sistema informático no se toma en cuenta la utilización de una metodología adecuada, sobre todo al referirse a proyectos no muy grandes los cuales van comúnmente hasta 3 meses en su desarrollo.

Lo que se hace con este tipo de proyectos pequeños es separar rápidamente el aplicativo en procesos, cada proceso en funciones y por cada función determinar el tiempo estimado o aproximado en el desarrollo.

Pero realmente los proyectos que si tienen problemas son los que salen del presupuesto, tienen retrasos muy grandes o los que no cumplen las expectativas del cliente. Motivo por el cual se debe utilizar una metodología de desarrollo. En este caso se utilizará el Proceso Unificado Racional – RUP.

El Proceso Unificado Racional, es el proceso de desarrollo de software que permite establecer una infraestructura flexible, que junto con el Lenguaje Unificado de Modelado UML, constituyen una metodología estándar utilizada para el análisis, diseño, implementación y documentación de sistemas orientados a objetos.

**Recuperado de:** <http://xavierzmiranda.wordpress.com/metodologia-rup/>

RUP divide el proyecto en proyectos más pequeños, es decir de menos envergadura; de esta manera este modelo iterativo incremental permite que se enfoque a las necesidades del usuario, funcionalidades de los sistemas, tener refinadas las fases de desarrollo del software y la manera de construir el mismo.

#### **2.2. Marco Espacial.**

La presente solución tecnológica se desarrollará exclusivamente para la Cámara de Comercio Ecuatoriana Americana, la misma que estará disponible para que cualquier persona que se encuentre en búsqueda de empleo pueda registrarse y acceder a la información de vacantes existentes en las diferentes empresas afiliadas a la Cámara.

#### **2.3. Marco Temporal.**

El desarrollo del presente Sistema Web y del documento final tomará un lapso estimado de 2 meses.

# **CAPITULO III METODOLOGÍA**

#### **3.1. Metodología de Investigación.**

Debido a que la mayor parte de los procesos prácticos involucrados en el sistema no se encuentran definidos correctamente se utilizará la Metodología de Investigación de Operaciones, la misma que nos permite realizar un estudio del sistema y desarrollar un resumen bien definido del problema que se va a analizar.

Esto incluye determinar los procesos apropiados, las restricciones sobre lo que se puede hacer, las interrelaciones de las diferentes áreas de la organización, establecer una diferencia entre situación actual y la situación deseada con el fin de encontrar una forma de eliminar o disminuir esa diferencia.

#### **3.2. Metodología Informática.**

Al momento de desarrollar un sistema informático el programador se ha hecho la pregunta de ¿Qué metodología se debe usar para desarrollar un sistema informático?, pues como arquitecto de software se debe tener un plano estructurado que se utilice y sirva de herramienta de apoyo.

*"Todo tipo desarrollo de sistemas informáticos es riesgoso y tiene complicación para ser controlado, pero al no tener una metodología de por medio, lo que se tendrá de resultado es usuarios insatisfechos y aún mas desarrolladores insatisfechos con el desarrollo del sistema informático."*

#### **Recuperado de:**

# [http://www.informatizate.net/articulos/metodologias\\_de\\_desarrollo\\_de\\_soft](http://www.informatizate.net/articulos/metodologias_de_desarrollo_de_software_07062004.html) [ware\\_07062004.html](http://www.informatizate.net/articulos/metodologias_de_desarrollo_de_software_07062004.html)

Sin embargo, muchas de las veces que se desarrolla un sistema informático no se toma en cuenta la utilización de una metodología adecuada, sobre todo al referirse a proyectos no muy grandes los cuales van comúnmente hasta 3 meses en su desarrollo.

Lo que se hace con este tipo de proyectos pequeños es separar rápidamente el aplicativo en procesos, cada proceso en funciones y por cada función determinar el tiempo estimado o aproximado en el desarrollo.

Al tener proyectos de gran envergadura para el desarrollo, es decir proyectos grandes ahí si toma sentido utilizar una metodología de desarrollo y comenzar a buscar la más apropiada para nuestro caso.

Pero realmente en muchas ocasiones no se encuentra la más adecuada y se termina por hacer o diseñar una propia metodología, lo que por supuesto no está mal, siempre y cuando cumpla con el objetivo; pero no se está basando en una metodología estándar lo cual sería de gran ayuda para encontrar una solución más adecuada para el desarrollo del sistema informático.

En diversas ocasiones se realiza el diseño del sistema informático de manera rígida eso quiere decir con los requerimientos que el cliente solicita, de tal forma que cuando el usuario en la etapa final (etapa de prueba), solicita que se realice un cambio o solicita un requisito adicional; entonces el mismo será muy difícil de ser realizado debido a que altera muchas cosas que no se tienen previstos.

Este será uno de los factores que ocasionan un retraso en el proyecto y por lo tanto la incomodidad en el desarrollador del sistema informático porque no va a cumplir con el cambio solicitado y el malestar va a ser evidente en el usuario final por no tomar a consideración su pedido.

De manera tal que para evitar estos incidentes se debe llegar a un acuerdo formal con el usuario, al inicio del proyecto, de tal manera que cada cambio o modificación no perjudique al desarrollo final del mismo.

En reiteradas ocasiones el usuario final se da cuenta de las cosas que no se menciona en un principio y recién en la etapa final del proyecto se quiere adicionar dichas cosas; pese a que ya anteriormente se pudo observar un prototipo del software en la etapa inicial del proyecto.

Pero realmente los proyectos que si tienen problemas son los que salen del presupuesto, tienen retrasos muy grandes o los que no cumplen las expectativas del cliente.

Para utilizar una metodología que se adapte al proyecto orientado a objetos se pone a consideración RUP junto a UML para el desarrollo del Sistema Web.

#### **3.2.1. Proceso Unificado Racional – RUP**

El Proceso Unificado Racional, *"es el proceso de desarrollo de software que permite establecer una infraestructura flexible, que junto con el Lenguaje Unificado de Modelado UML, constituyen una metodología estándar utilizada para el análisis, diseño, implementación y documentación de sistemas orientados a objetos."* **Recuperado de:** <http://es.wikipedia.org/wiki/RUP>

RUP divide el proyecto en proyectos más pequeños, es decir de menos envergadura; de esta manera este modelo iterativo incremental permite que se enfoque a las necesidades del usuario, funcionalidades de los sistemas, tener refinadas las fases de desarrollo del software y la manera de construir el mismo.

RUP define claramente quién, cómo y cuándo se debe hacer el proyecto de desarrollo de software debido a que RUP permite la adaptación en contexto, para asegurar la alta calidad del sistema informático de acuerdo a las necesidades de la organización.

#### **3.2.1.1. Principios de desarrollo.**

RUP se basa en 5 principios los cuales son de vital importancia:

**a.) Adaptar el proceso**, el proceso se debe adaptar de acuerdo a las necesidades de la organización. Las regulaciones del proyecto en base a su tamaño, alcance, tipo son los que influirán en su diseño específico.

**b.) Equilibrar prioridades,** se toma los requerimientos de los diversos participantes, se debe equilibrar de manera que se satisfaga el deseo de todos.

**c.) Demostrar valor iterativamente,** el proyecto se debe realizar en forma iterativa de modo que se analice la opinión de los inversores, estabilidad y calidad del software procurando siempre la refinación del mismo.

**d.) Elevar el nivel de abstracción,** de manera que se motive la reutilización de componentes dentro del software y así poder satisfacer de mejor manera los requerimientos y al usuario.

**e.) Enfocar en la calidad,** el control de calidad no se debe ejecutar al final de cada iteración sino de una manera continua en los aspectos de la producción.

#### **3.2.1.2. Ciclo de Vida del RUP.**

En cuanto se refiere al ciclo de vida de RUP, esta es una implementación del Desarrollo en Espiral, este divide el proceso de desarrollo del software en ciclos. Los cuales son la clave que posee el modelo para crear un proyecto de buena calidad.

RUP divide el proceso de desarrollo en ciclos, teniendo un producto final al culminar cada uno de ellos, estos a la vez se dividen en fases. RUP se divide en 4 fases:

**a. Iniciación**: Los objetivos en esta etapa son que se determine la visión y la especificación de requerimientos, riesgos relacionados con el negocio y requerimientos. Además establecer un acuerdo entre todos los interesados acerca de los objetivos del proyecto.

Se asegura que vale la pena y si es posible desarrollar el proyecto.

**b. Elaboración:** El objetivo en esta etapa es que se determine la arquitectura óptima (definición, análisis, diseño) para proveer bases estables en el desarrollo para la siguiente fase. La arquitectura debe abarcar todas las consideraciones de mayor importancia de los requerimientos y una evaluación del riesgo.

**c. Construcción**: Los objetivos en esta etapa son que se obtenga la capacidad operacional inicial y la implementación, permitiendo clarificar los requerimientos faltantes y completar el desarrollo del sistema basado en una arquitectura base. Es una fase que se ve como de manufactura debido al énfasis de la misma en la administración de recursos y control de operaciones que permitan la optimización de costos, tiempo y calidad.

**d. Transición:** El objetivo de esta etapa es la puesta en producción y la finalización del proyecto. Esta última fase puede ser subdividida en varias iteraciones, además incluye las pruebas del producto para poder hacer entregable el mismo. Además se debe realizar ajustes pequeños junto con el usuario. Aquí la retroalimentación de los usuarios se centra en la depuración del producto, configuraciones, instalación y aspectos sobre la utilización.

Al interior de cada una de estas etapas, se debe realizar varias iteraciones en número variable de acuerdo al tipo de proyecto que se requiera desarrollar. Además al terminar cada fase se realiza una evaluación para determinar si se ha cumplido o no con los objetivos de la misma.

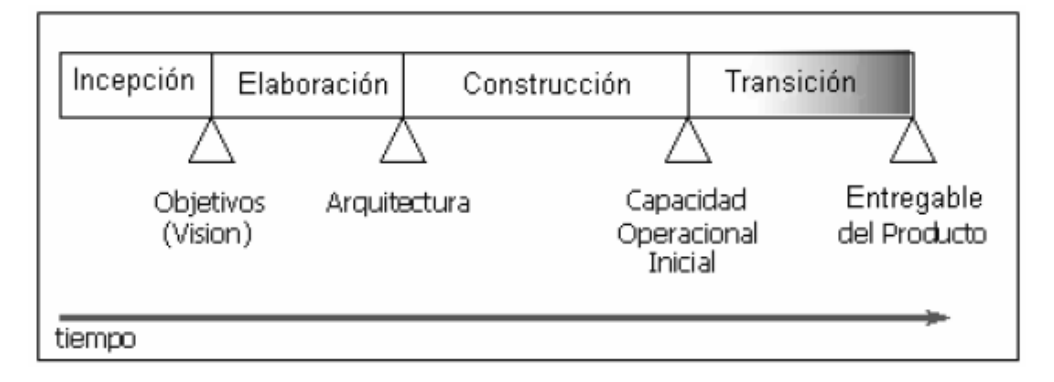

**Figura 2: Ciclo de Vida del RUP.**

## **3.2.1.3. Características del ciclo de vida de RUP.**

RUP posee una forma disciplinada de asignar tareas y responsabilidades (quién, qué, cómo, cuánto se realiza).

- Desarrollo iterativo.
- Administración de requisitos.
- Uso de la arquitectura basa en componentes.
- Control de cambios.
- Verificación de la calidad del software.

## **3.2.1.4. Disciplinas de RUP.**

Una disciplina es una colección de actividades relacionadas con un área de atención entro de todo el proyecto. El grupo de actividades que se encuentran en una disciplina principalmente son una ayuda para entender el proyecto desde la perspectiva clásica de cascada.

El ciclo de vida que se desarrolla por cada iteración, se lleva bajo dos disciplinas:

## **3.2.1.4.1. Disciplina de Desarrollo**

**Modelado de negocio:** Se comprende las necesidades del negocio.

**Requerimientos:** Se traslada las necesidades del negocio al sistema automatizado.

**Análisis y diseño:** Se toma los requerimientos adaptándolos a la arquitectura de software.

**Implementación:** Se crea el sistema informático que se ajuste a la arquitectura y que posea el comportamiento deseado.

**Pruebas:** Se asegura que el comportamiento deseado sea el óptimo y que todos los parámetros establecidos estén presentes.

**Despliegue:** Se realiza lo necesario para la salida del proyecto.

**3.2.1.4.2. Disciplina de Soporte.**

**Gestión del cambio y configuraciones:** Se guarda todas las versiones del proyecto.

**Gestión del proyecto:** Se administra horarios y recursos.

**Ambiente:** Se administra el ambiente de desarrollo.

| Flujos de trabajo del proceso           | Iniciación   | Elaboración | Construcción           | Transición   |
|-----------------------------------------|--------------|-------------|------------------------|--------------|
| Modelado del negocio                    |              |             |                        |              |
| Requisitos                              |              |             |                        |              |
| Análisis y diseño                       |              |             |                        |              |
| Implementación                          |              |             |                        |              |
| Pruebas                                 |              |             |                        |              |
| Despliegue                              |              |             |                        |              |
| Flujos de trabajo de soporte            |              |             |                        |              |
| Gestión del cambio<br>y configuraciones |              |             |                        |              |
| Gestión del proyecto                    |              |             |                        |              |
| Entorno                                 |              |             |                        |              |
| Iteraciones                             | Preliminares | #2<br>#1    | $#n+2$<br>#n<br>$#n+1$ | #n<br>$#n+1$ |

**Figura 3: Disciplinas del RUP y su ciclo de vida.**

Además la Figura 3 en el eje horizontal se representa el tiempo y los aspectos del ciclo de vida del proceso. Representa el aspecto dinámico del proceso a través de fases, iteración y productos intermedios.

Mientras que en el eje vertical se representa las disciplinas que agrupan actividades por su naturaleza. Representa el aspecto estático del proceso a través de componentes, disciplinas, actividades, flujos de trabajo, artefactos y roles.

#### **3.2.1.5. Actividades que se realizan en las Fases de RUP.**

RUP establece nueve actividades que se efectúan en cada fase del proyecto:

#### **3.2.1.5.1. Modelado del negocio**

En esta etapa, se definen cuales son los procesos y procedimientos que van a estar en el escenario para el cual se va a desarrollar el software, es decir la estructura y dinámica de la organización.

Esto permite identificar los casos y los procesos del negocio que van a ser automatizados, la relación que debe existir entre la ingeniería de software y el negocio permite tener un enfoque claro y preciso que es lo que quiere el cliente con el software.

El modelado del negocio se enfoca en conocer el funcionamiento actual de los procesos, entender la estructura y la dinámica del negocio que permite dar soluciones con beneficios en la organización.

El análisis de requerimientos es la etapa más importarte del desarrollo del software, aquí se establece lo que el sistema debe hacer (Especificación de Requisitos), se determinan las condiciones o capacidades que debe cumplir el sistema que se va a diseñar.

El requerimiento se puede entender como la descripción informal de las necesidades y deseos que tiene el usuario final respecto al software que desea.

Después de que se obtiene cada uno de los requerimientos, se debe plasmar la Especificación de Requerimientos del Software ERS, IEEE 830.

#### **3.2.1.5.3. Análisis y Diseño.**

En la etapa de análisis y diseño se debe trasladar cada uno de los requerimientos documentados en la Especificación de Requerimientos del Software (ERS), los mismos que deben ser transformados a diseños del sistema con el fin de alcanzar una arquitectura robusta para el software.

Se debe adaptar el diseño para que sea consistente con el entorno de implementación. Se debe usar los diagramas de casos de uso, secuencia, estados, clases, de colaboración y el modelo de despliegue; se define con cada uno de estos diagramas la arquitectura del sistema.

#### **3.2.1.5.4. Implementación.**

En esta etapa se debe implementar clases y objetos, los mismos que deberán dar como resultado un sistema de calidad, para ello se deberá realizar la planificación de manera tal que se implemente cada subsistema.

A cada subsistema se le deberá realizar pruebas y validaciones que garanticen el fiel cumplimento de las necesidades funcionales que se requieren por el usuario final.

#### **3.2.1.5.5. Pruebas.**

En la etapa de pruebas se deberá verificar la integración de los componentes mediante pruebas de integración, los mismos que deberán verificar que todos los requerimientos están implementados.

Las pruebas aseguran que los defectos, errores sean detectados y corregidos a tiempo, debido a que si no hay corrección de los mismos, el sistema representará costos elevados al momento de la corrección en un futuro, antes de la distribución final del software.

Esta etapa se enfoca en la evaluación y aseguramiento de la calidad del software final, mismo que será sometido a pruebas. Se valida y prueba las suposiciones hechas durante el diseño y la especificación de requisitos.

#### **3.2.1.5.6. Despliegue.**

La etapa del despliegue se basa en realizar las pruebas al software final, antes de ser distribuido o ponerlo en producción, se asegura que el mismo este preparado para el cliente, procediendo así su entrega y recepción por el cliente.

Además aquí se realiza la migración de datos para dar paso a la distribución del software a cada uno de los usuarios finales, lo que implica que el software tenga la aprobación en su entorno final.

Se determina también el proveer de asistencia técnica a los usuarios, es decir se capacita en el manejo del nuevo aplicativo.

#### **3.2.1.5.7. Gestión del cambio y configuración**

Esta etapa consiste en controlar los cambios y mantener la integridad del producto. Los cambios deberán ser previamente analizados para ver si se pueden realizar.

En cada ocasión que se realice un cambio en los requerimientos del software, se deberá documentar.

Los controles sobre los cambios son de mucha ayuda ya que evitarán las confusiones como la compostura de algo que ya se había arreglado etc., y de esta manera se aseguraría que los resultados de los cambios efectuados no generen conflictos como:

- Actualización simultanea.
- Notificación limitada.
- Versiones múltiples.

En esta etapa se deberá vigilar el fiel cumplimiento de los objetivos, gestión de riesgos y restricción para la entrega del proyecto que satisfaga las necesidades tanto de los clientes (pagan el dinero) y los usuarios finales (utilizan el sistema). De esta manera se mantendrá un conocimiento global de la evolución del proyecto.

Además en esta etapa se logrará la mejora en el manejo de una entrega exitosa del software. Esta etapa proveerá pautas para:

- Administrar proyectos de software intensos.
- Planear, dirigir personal, ejecutar acción y supervisar proyectos.
- Administrar el riesgo.

## **3.2.1.5.9. Entorno.**

En esta etapa se enfocan las actividades necesarias que permitan la configuración del proceso del proyecto, se determina el ambiente bajo el cual se va a desarrollar el proyecto.

Se establece las herramientas, proceso y métodos que darán soporte al equipo de desarrollo para la implementación de la aplicación.

#### **3.2.2. Lenguaje Unificado Modelado – UML.**

#### **3.2.2.1. Introducción al UML.**

El desarrollo de UML se comienza a finales de 1994 cuando Grady Booch y Jim Rumbaugh de Rational Software Corporation empiezan a unificar sus metodologías.

La Metodología de Grady Booch para la descripción de conjuntos de objetos y relaciones y la Técnica de modelado orientada a objetos de James Rumbaugh (OMT: Object-Modeling Technique), se unificaron, para más tarde a finales de 1995, permitir a Ivar Jacobson y su compañía Objectory que pueda incorporar a Rational en su unificación, aportando el método OOSE (Object-Oriented Software Engineering).

UML se fomenta y se acepta como estándar desde la formación de OMG (Object Management Group). En 1997 UML 1.1 se aprueba por la OMG y se convierte en la notación estándar para el análisis y diseño orientado a objetos.

En Septiembre de 2001 se publica la especificación de la versión 1.4. Es importante recalcar que sólo se trata de una notación, es decir, de una serie de reglas y recomendaciones para representar modelos. UML no es un proceso de desarrollo, es decir, no describe los pasos sistemáticos a seguir para desarrollar software. UML sólo permite documentar y especificar los elementos creados mediante un lenguaje común describiendo modelos.

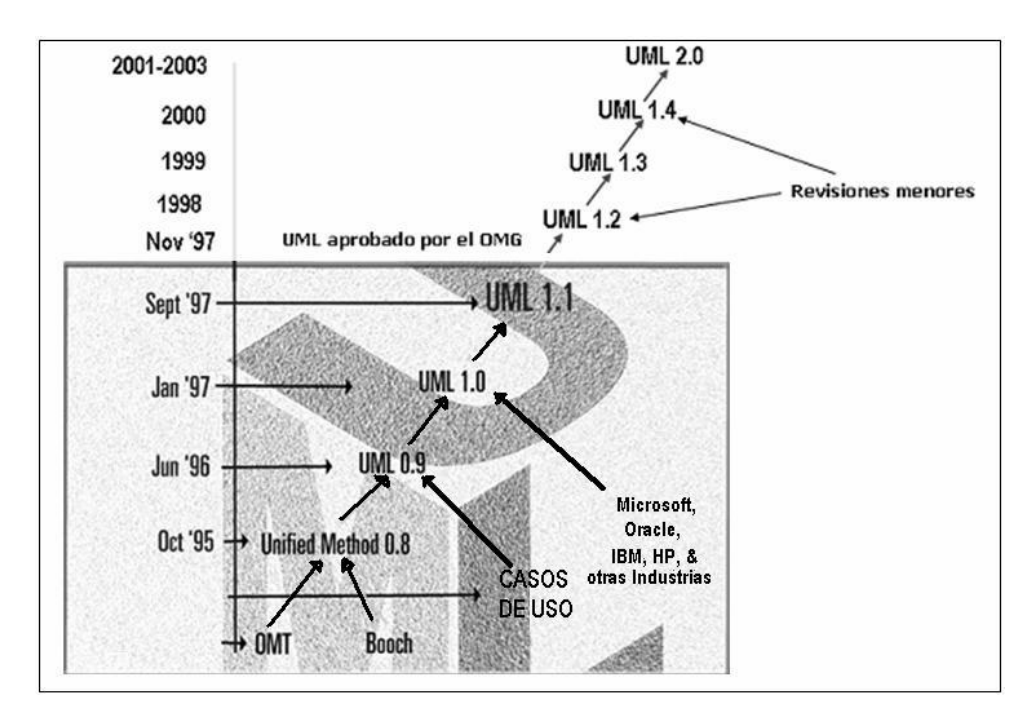

**Figura 4: Evolución UML.**

#### **3.2.2.2. Definición del UML**

*"UML es un lenguaje estándar de modelado de sistemas, que proporciona los "planos" de la arquitectura del sistema, puede utilizarse para visualizar, especificar, construir, y documentar procesos de negocios, funciones del sistema, lenguajes de programación, esquemas de bases de datos y componentes de software reutilizables."*

**Recuperado de:** <http://es.wikipedia.org/wiki/UML>

UML es un lenguaje que ayuda en la interpretación de grandes sistemas mediante gráficos o mediante texto obteniendo modelos explícitos que permiten la comunicación durante el desarrollo ya que al ser estándar, los modelos pueden ser interpretados por personas que no participaron en su diseño (e incluso por herramientas) sin ninguna ambigüedad.

En este contexto, UML sirve para *especificar*, modelos concretos, no ambiguos y completos.

#### **3.2.2.3. Inconveniente en el UML.**

Falta integración con respecto de otras técnicas tales como patrones de diseño, interfaces de usuario, documentación, etc., los ejemplos aislados, el monopolio de conceptos, técnicas y métodos en torno a UML.

#### **3.2.2.4. Bloques de construcción en el UML.**

UML consta de tres clases de bloques: los elementos, las relaciones y los diagramas.

Los elementos son las abstracciones de un modelo; las relaciones vinculan los elementos entre si y los diagramas agrupan colecciones de elementos.

#### **3.2.2.5. Elementos en el UML.**

Hay cuatro tipos de elementos en UML:

## **3.2.2.5.1. Elementos estructurales.**

Estos son en la mayoría partes estáticas de un modelo, que representan elementos conceptuales o físicos. Hay siete tipos de elementos estructurales a continuación se describe a los mismos:

**Clase:** Descripción de un conjunto de objetos que comparten los mismos atributos, operaciones, relaciones y semántica. Se representa como en la Figura 5.

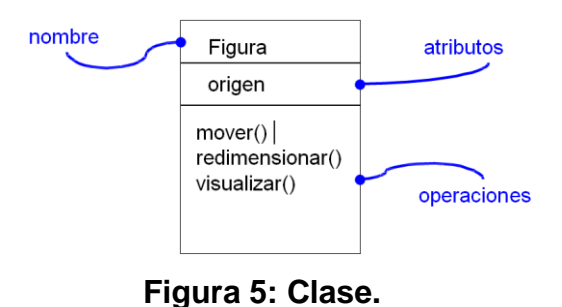

**Interfaz:** Es una colección de operaciones que especifican un servicio de una clase o componente, se lo representa con un circulo con nombre como en la Figura 6.

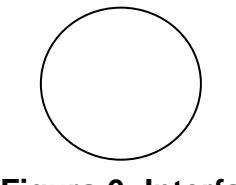

**Figura 6: Interfaz.**

**Colaboración:** Una implementación de patrones que forman un sistema.

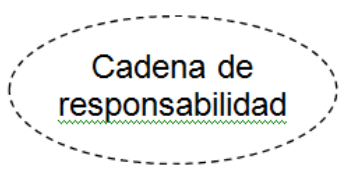

 **Figura 7: Colaboración.**

**Caso de uso:** Es una descripción de un conjunto de secuencias de acciones que un sistema ejecuta y que produce un resultado observable de interés para un actor ejecutor. Un caso de uso se utiliza para estructurar los aspectos de comportamiento en un modelo.

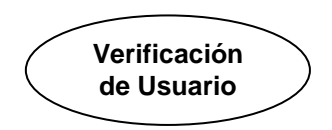

**Figura 8: Caso de uso.**

**Clase activa:** Es una clase cuyos objetos tienen uno o más procesos concurrentes. Gráficamente una clase activa se representa como muestra la Figura 9.

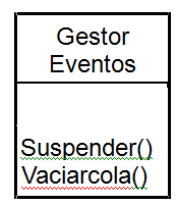

**Figura 9: Clase activa.**

**Componente:** Es una parte física de un sistema que ofrece un conjunto de interfaces y proporciona la implementación de dicho conjunto. Representa típicamente el empaquetamiento físico de diferentes elementos lógico, como clases interfaces y colaboraciones. Gráficamente un componente se representa como se muestra en la Figura 10.

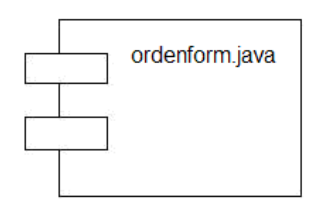

**Figura 10: Componente.**

**Nodo:** Elemento físico que existe en tiempo de ejecución y representa un recurso computacional, que dispone de algo de memoria y, con frecuencia, capacidad de procesamiento. Se representa como en la Figura 11.

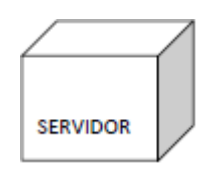

**Figura 11: Nodo.**

#### **3.2.2.5.2. Elementos de comportamiento**

Son las partes dinámicas de los modelos UML, estos son los verbos de un modelo que representan la función sobre tiempo y espacio. Hay dos tipos principales de elementos de comportamiento.

**Interacción:** Intercambio de mensajes entre objetos en un contexto particular y con un propósito específico. Se representa como se muestra en la Figura 12.

dibujar

**Figura 12: Interacción.**

**Máquina de estados**: Es una secuencia de estados por las que pasa un objeto o una interacción en respuesta a eventos. Se representa como se muestra en la Figura 13.

**ESPERANDO** 

**Figura 13: Máquina de Estados.**

## **3.2.2.5.3. Elementos de agrupación.**

Son las partes de organización de los modelos UML. Estos son cajas dentro de las cuales un modelo puede ser descompuesto.

**Paquete**: Sirve para organizar elementos en grupos. Un paquete es puramente conceptual (sólo existe en tiempo de desarrollo). Se representa como se muestra en la Figura 14.

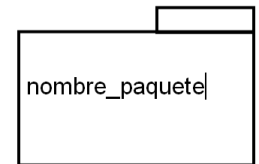

**Figura 14: Paquetes.**

## **3.2.2.5.4. Elementos de anotación.**

Son las partes explicativas de los modelos de UML. Son los comentarios que se pueden aplicar para describir, iluminar y remarcar algunos elementos de un modelo.

El principal elemento es la llamada nota. Una nota es simplemente un símbolo para mostrar restricciones y comentarios junto a un elemento o una colección de elementos. Se representa como se muestra en la Figura 15.

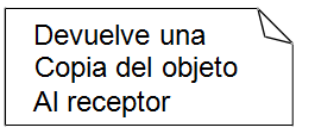

**Figura 15: Nota.**

## **3.2.2.6. Relaciones en el UML**

Hay cuatro tipos de relaciones en UML.

**Dependencia:** Es una relación entre dos elementos, tal que un cambio en uno puede afectar a la semántica del otro. Se representa como se muestra en la Figura 16.

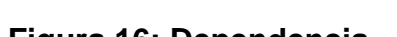

- - - - - - - ->

**Figura 16: Dependencia.**

**Asociación:** Es una relación estructural que describe un conjunto de conexiones entre objetos, Se representa como se muestra en la Figura 17.

> $0..1$ Empleado Patrón

**Figura 17: Asociación.**

**Generalización:** Es una relación taxonómica entre un elemento más general (el padre) y un elemento más específico (el hijo). Se usa tanto en diagramas de clases como en diagramas de casos de uso. Se representa como se muestra en la Figura 18.

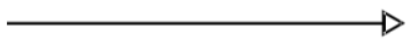

**Figura 18: Generalización.**

**Realización:** Un clasificador especifica un contrato que otro garantiza que cumplirá. Se representa como se muestra en la Figura 19.

 $---------$ 

**Figura 19: Realización.**

## **3.2.3. Diagramas del UML**

Un diagrama es la representación gráfica de un conjunto de elementos. Los diagramas se dibujan para visualizar el sistema desde diferentes perspectivas, de forma que un diagrama es una proyección de un sistema, Hay varios tipos de diagramas los cuales se muestran en diferentes aspectos de las entidades representadas:

**3.2.3.1. Diagramas de Estructura:** Son los principales elementos que deben existir en el sistema modelado.

- Diagrama de clases.
- Diagrama de componentes.
- Diagrama de objetos.
- Diagrama de estructura compuesta (UML 2.0).
- Diagrama de despliegue.
- Diagrama de paquetes.

**3.2.3.2. Diagramas de Comportamiento:** Su principal función es observar lo que sucede en el sistema modelado.

- Diagrama de actividades.
- Diagrama de casos de uso.
- Diagrama de estados.

**3.2.3.3. Diagramas de Interacción:** Se los llama también diagramas de comportamiento, su función es observar el flujo de control y de datos entre los elementos del sistema modelado.

- Diagrama de secuencia.
- Diagrama de colaboración.
- Diagrama de tiempos (UML 2.0).
- Diagrama de vista de interacción (UML 2.0).

# **CAPITULO IV DESARROLLO**

#### **4.1. Modelado del Negocio.**

**4.1.1. Proceso principal:** Servicio Público de empleo.

**Subproceso 1:** Registro de Información.

El subproceso Registro de Información es la parte inicial de todo el proceso, el cual se lo puede realizar vía telefónica, vía Internet.

Si se registra vía internet o vía telefónica, tanto Solicitantes como oferentes de empleo se omiten la parte de revisión y recepción de documentos, el ingreso se realiza directo a la base de datos.

Luego de validar los datos receptados los asesores de empleo registran la información en la base de datos, para luego pasar a la vinculación.

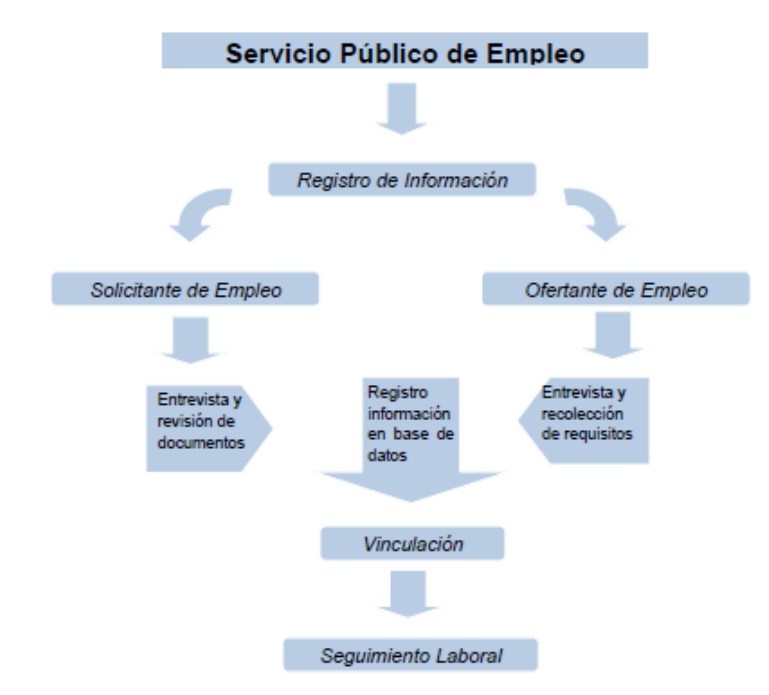

**Figura 20: Descripción del Proceso.**

**Subproceso 2:** Vinculación Laboral.

Una vez registrado la información en la base de datos se puede pasar a la vinculación laboral, si es vía internet los Solicitantes pueden escoger la Vacante que mejor les parezca como los oferentes de empleo escogen el Solicitante más apto, si es vía telefónica los asesores de empleo del Call Center son los encargados de realizar el filtrado y la vinculación con referencia en los datos que se ingresaron en el subproceso anterior.

Si el subproceso de vinculación se realiza en los centros presenciales, es mucho más efectivo, ya que los asesores de empleo realizan un análisis de cuál sería la mejor opción para vincular un Solicitante con una Vacante o viceversa.

#### **Subproceso 3:** Seguimiento Laboral

Para poder registrar las colocaciones de un Solicitante a una plaza de trabajo es necesario del subproceso seguimiento, se realiza solo en los centros presenciales, aquí se realiza las llamadas a las empresas o a los Solicitantes, con el objetivo de obtener información que valide o niegue la inserción laboral.

Se realiza preguntas básicas, y se registra en la base de datos toda la información, en este subproceso es muy importante porque se obtiene información valiosa que sirve como retroalimentación para los procesos anteriores.

El proceso concluye con la inserción laboral, si el Solicitante enviado no se beneficia con la plaza de trabajo, tiene la opción de poder volver a realizar el proceso, pero ya no desde el inicio sino desde el subproceso de vinculación.

#### **4.2. Casos de Uso.**

Para explicar claramente la funcionalidad del sistema se utilizará diagramación de Casos de uso. A continuación se presenta los Diagramas Contextuales de cada usuario que interactúa con el sistema.

## **4.2.1. Caso de Uso Administrador.**

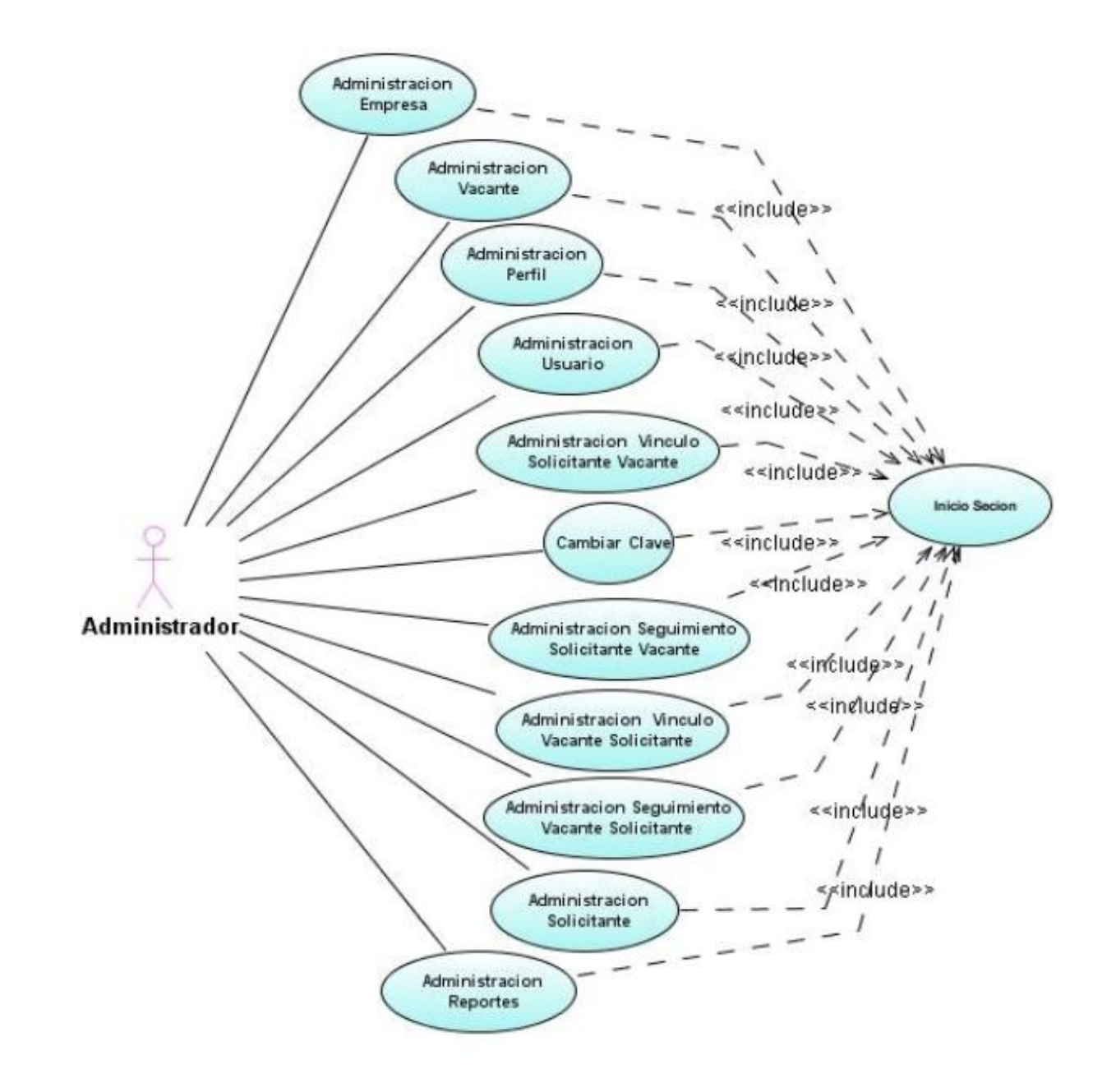

**Figura 21. Casos de Uso Administrador.**

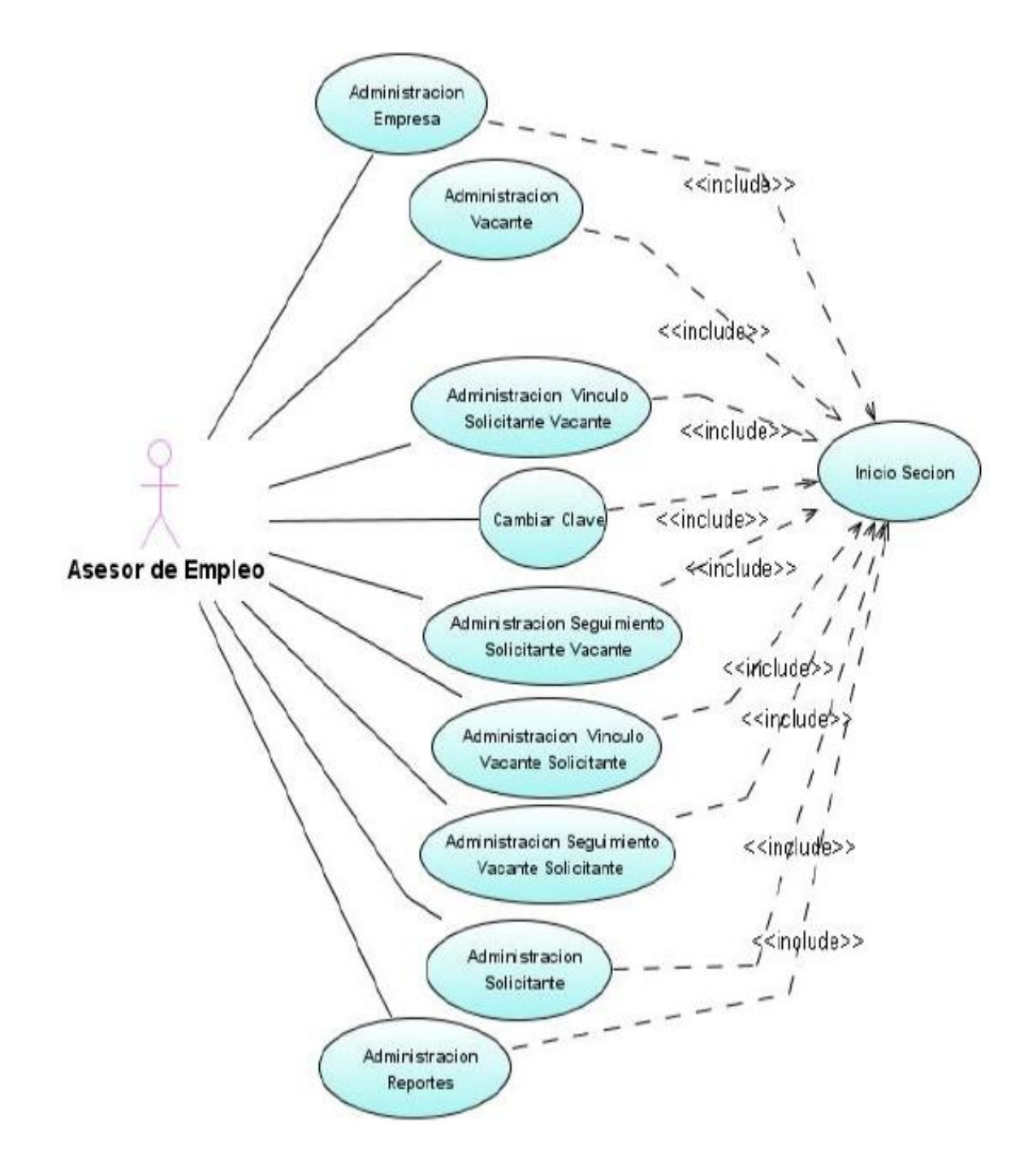

#### **4.2.2. Caso de Uso Asesor de empleo.**

**Figura 22: Casos de uso Asesor de Empleo.**

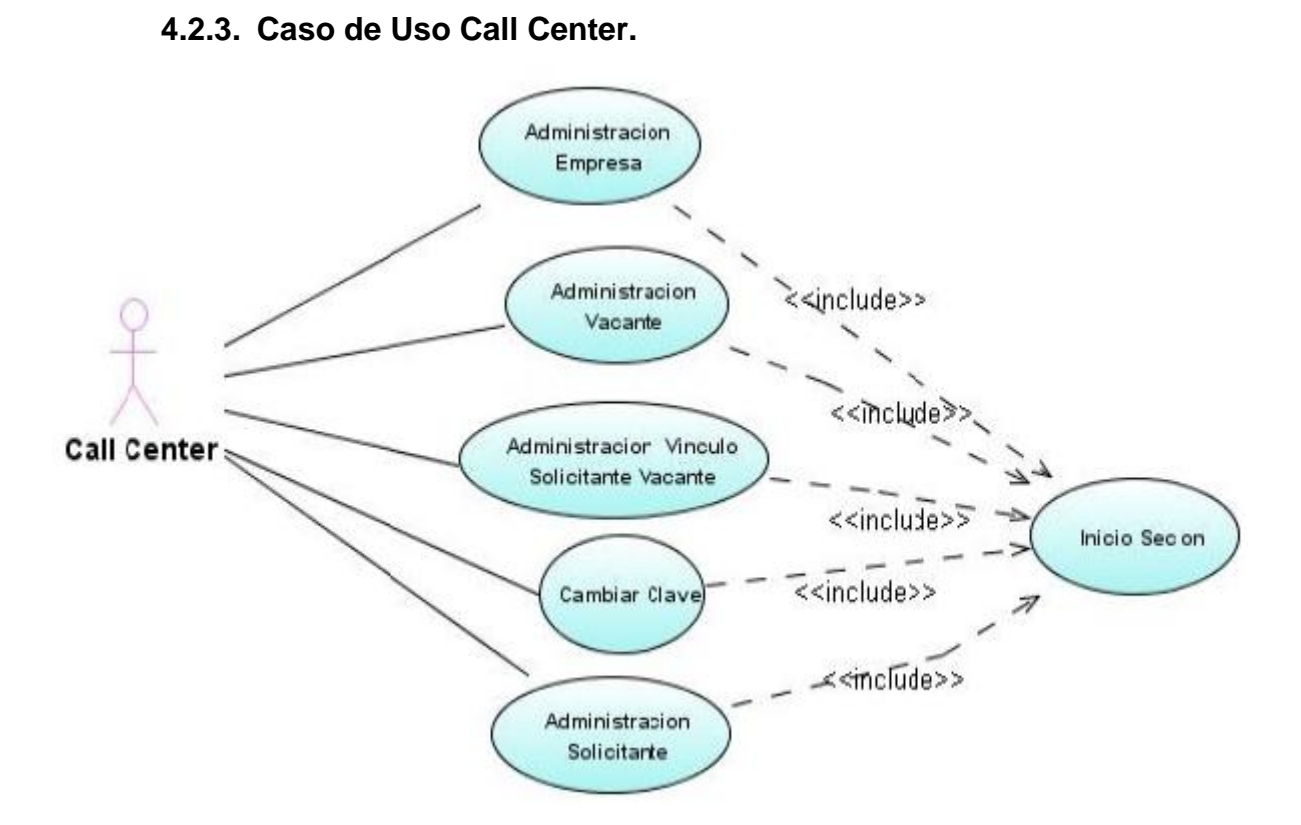

**Figura 23: Casos de Uso Call Center.**

**4.2.4. Caso de Uso Empresa.**

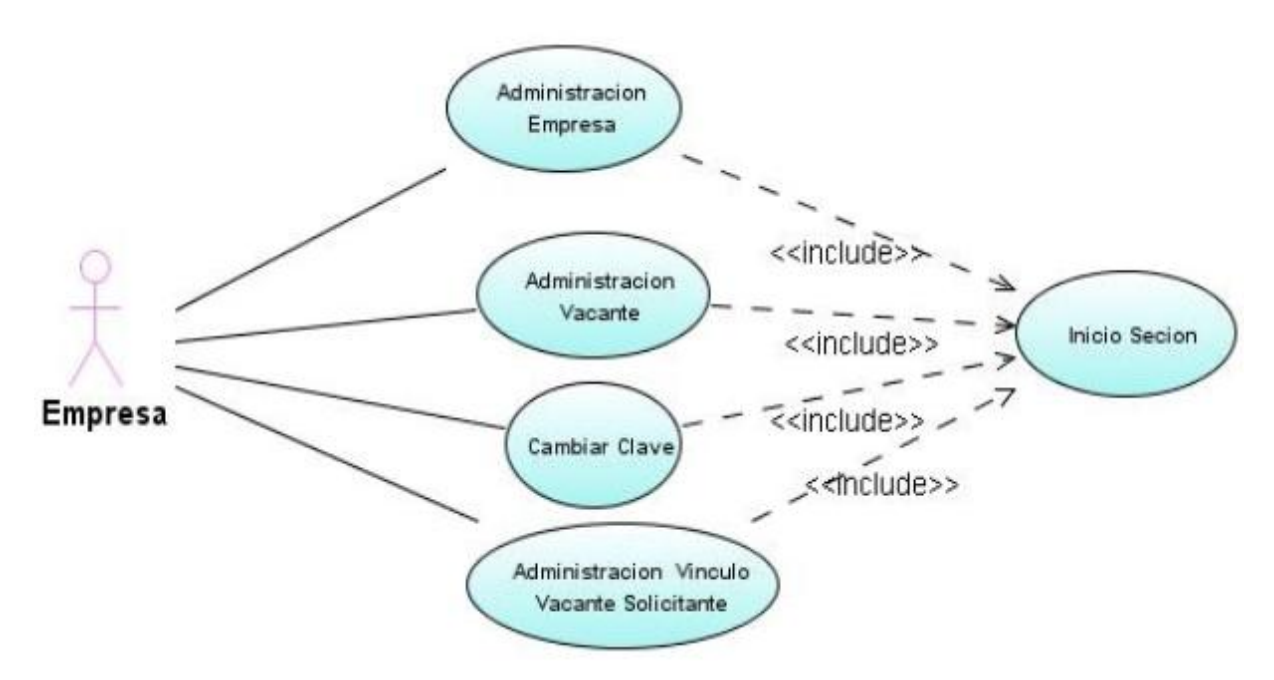

**Figura 24: Casos de Uso Empresa.**

**4.2.5. Caso de Uso Solicitante.**

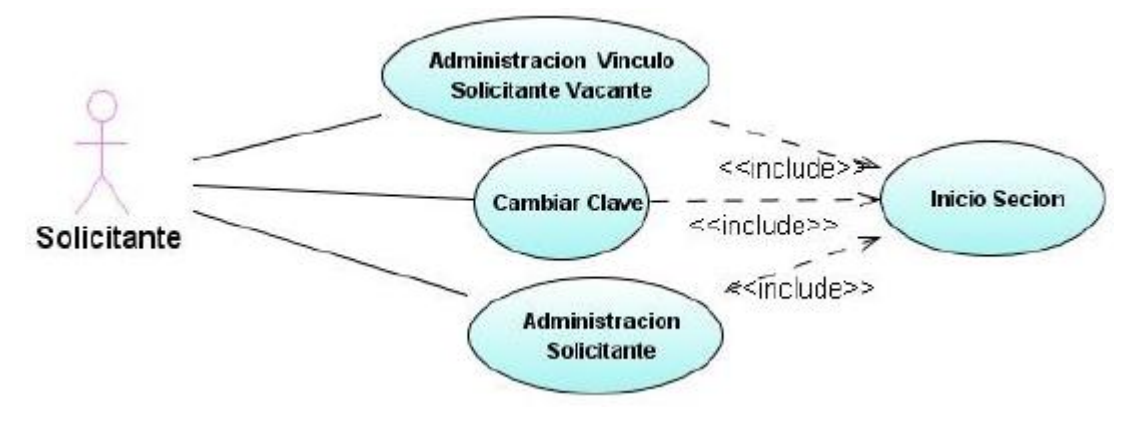

**Figura 25: Caso de Uso Solicitante.**

**4.2.6. Caso de Uso Iniciar Sesión.**

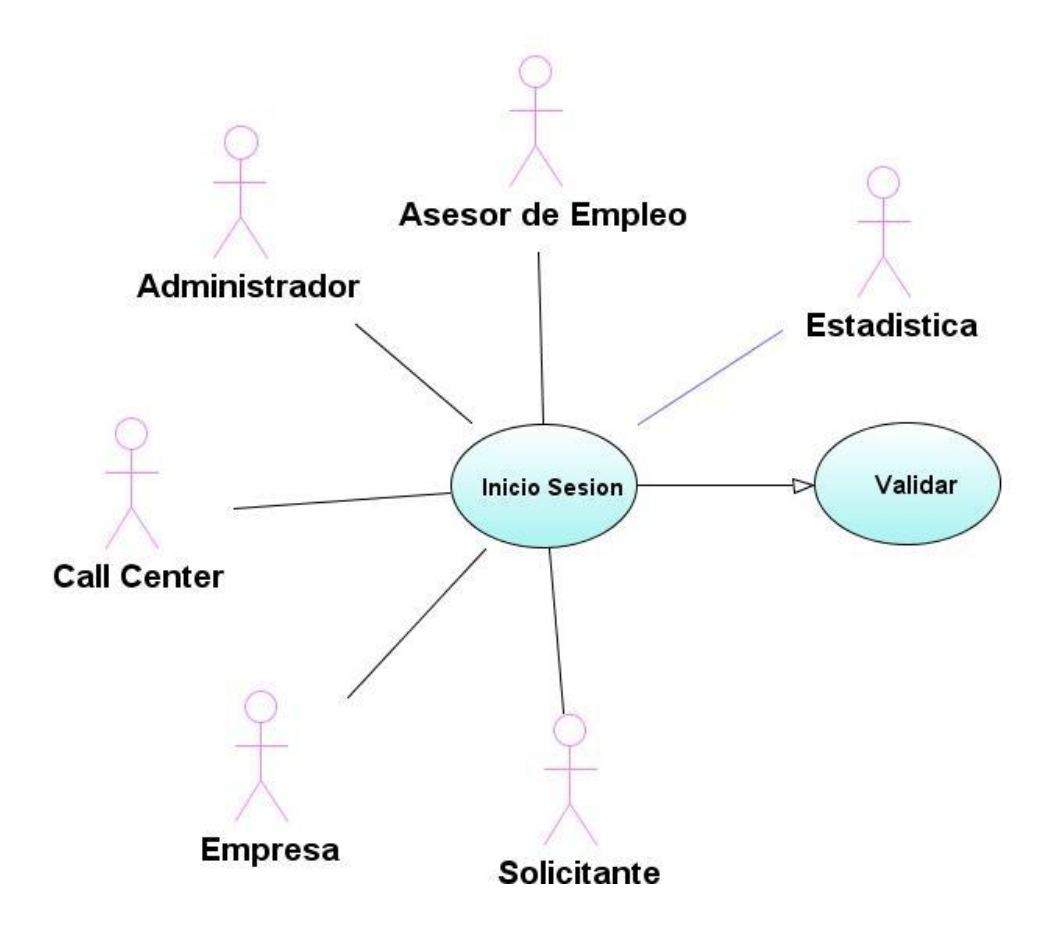

**Figura 26: Caso de Uso Iniciar Sesión.**

La siguiente tabla describe el caso de uso Iniciar Sesión:

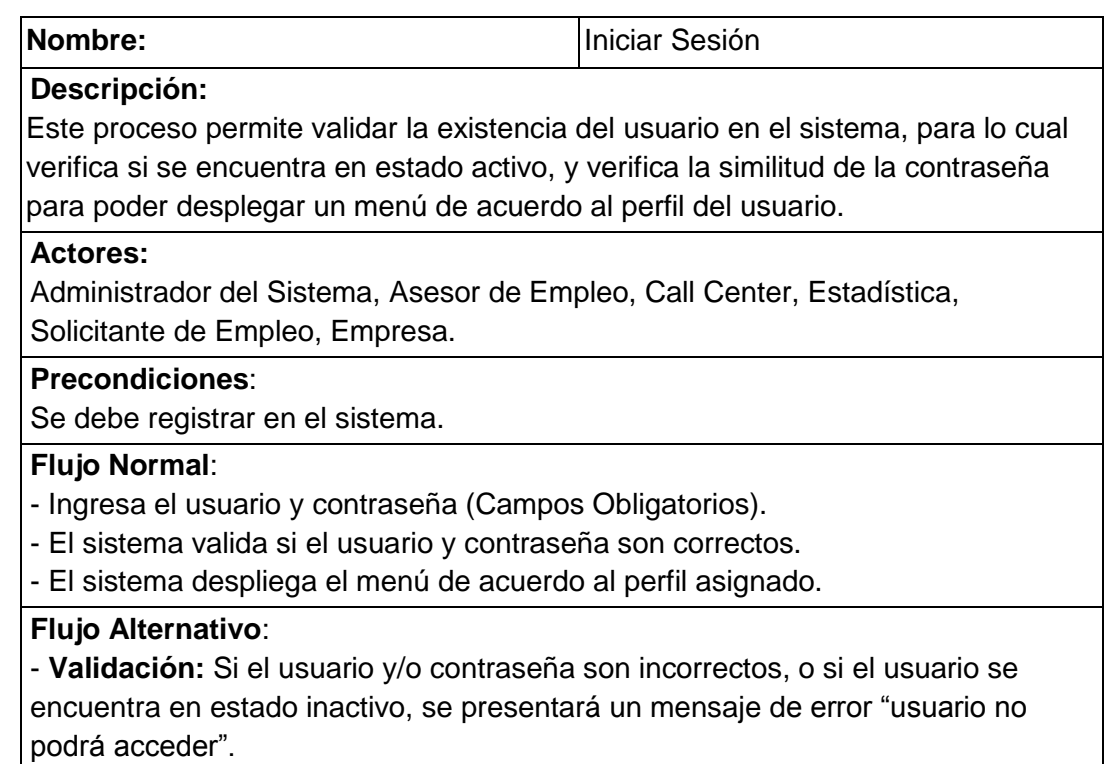

**Tabla 1. Descripción del Caso de Uso Iniciar Sesión.**

## **4.2.7. Caso de Uso Cambiar Clave.**

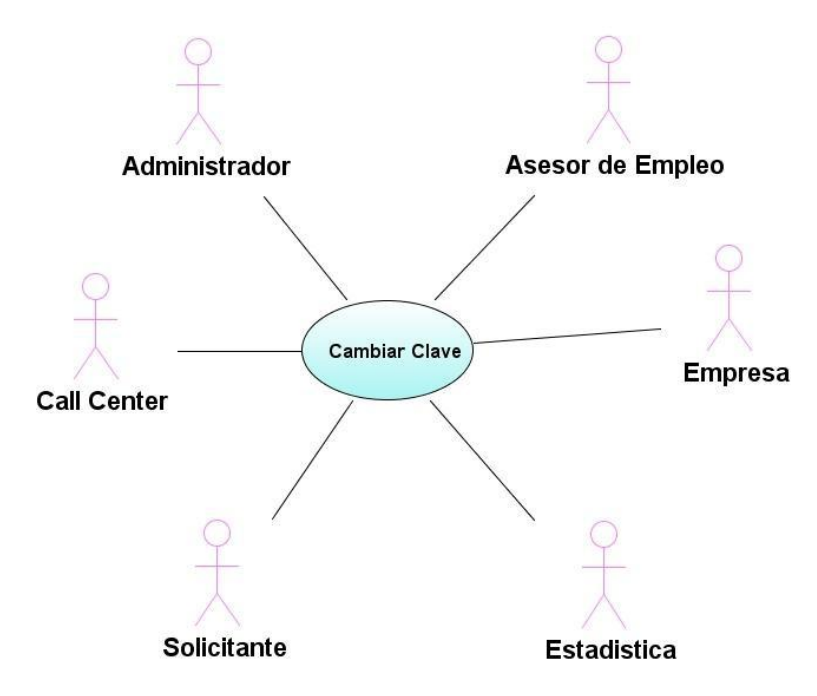

**Figura 27: Caso de Uso Cambiar Clave.**

La siguiente tabla describe el caso de uso Cambiar Clave:

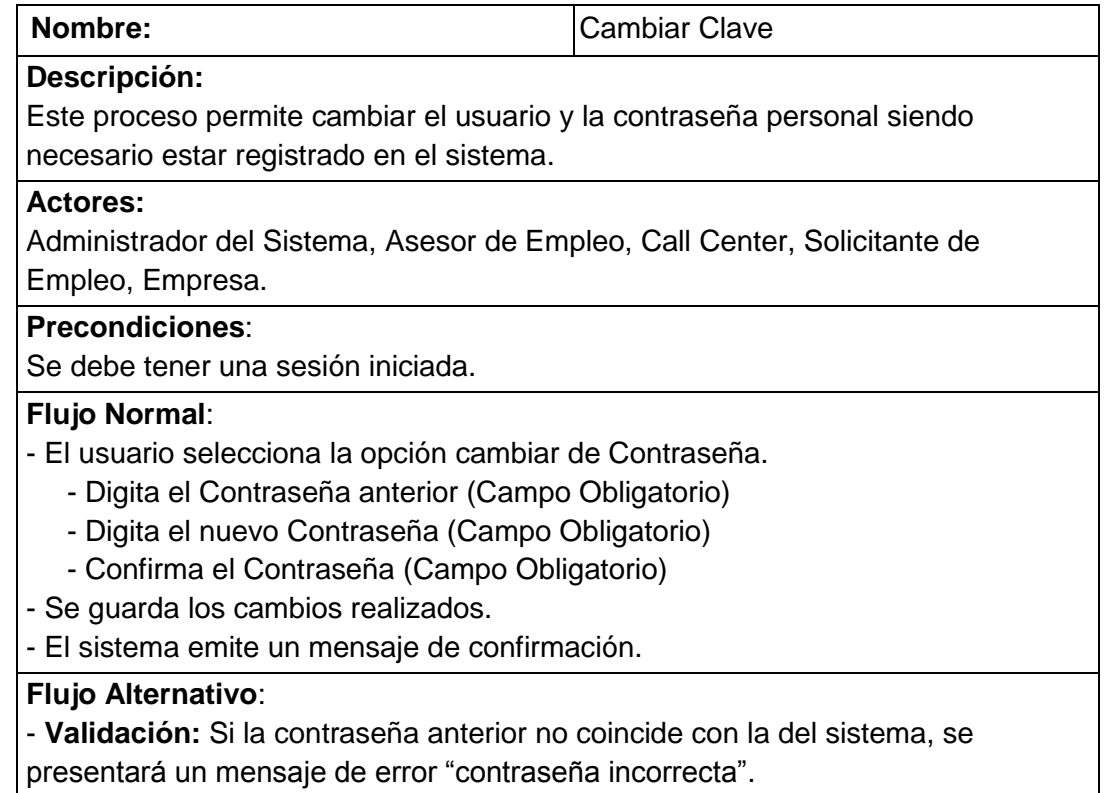

# **Tabla 2. Descripción del Caso de Uso Cambiar Clave.**

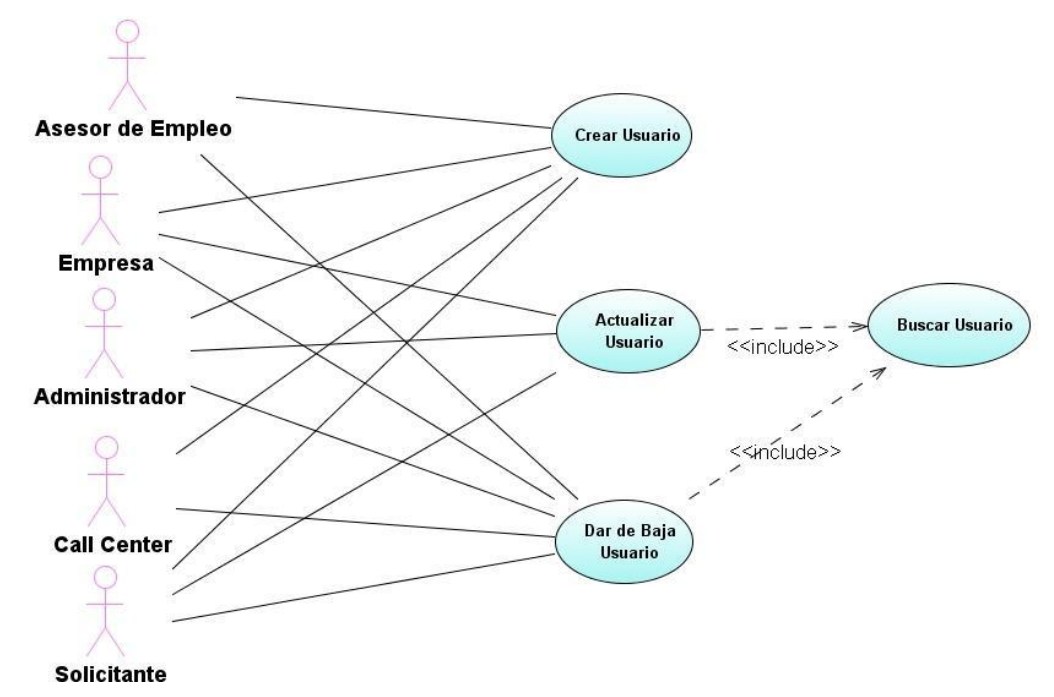

## **4.2.8. Caso de Uso Administración de Usuario.**

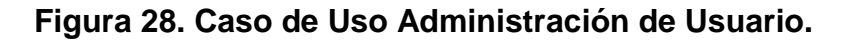

A continuación se presentan varias tablas donde describen cada uno

de los casos de uso que conforman Administración de Usuario:

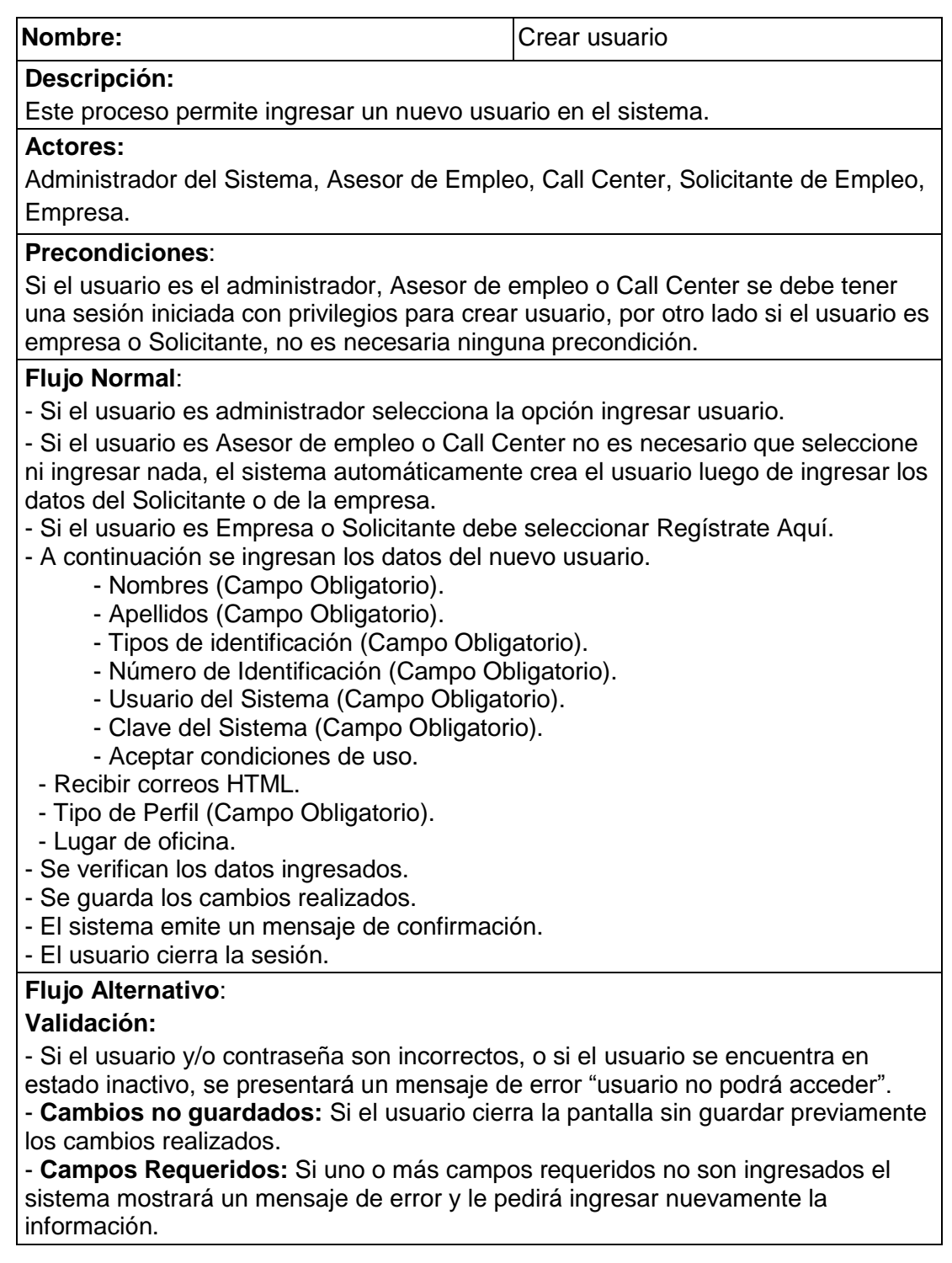

**Tabla 3. Descripción del Caso Administrar Usuario.**

## **4.2.9. Caso de Uso Administración de Perfil.**

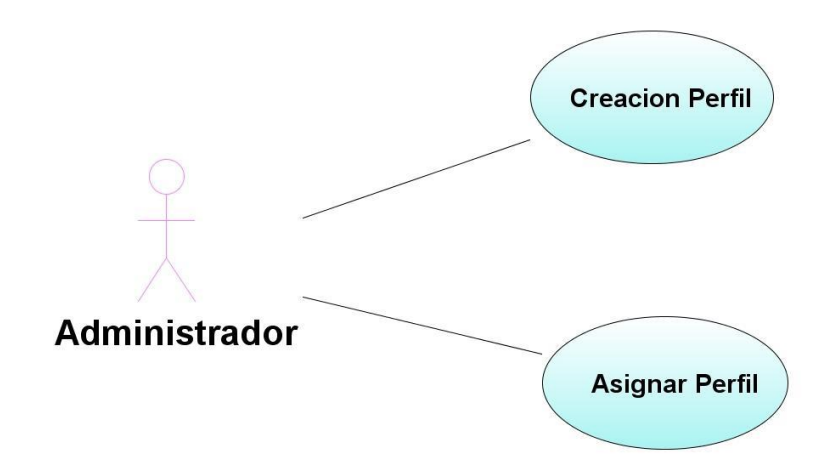

**Figura 29. Caso de Uso Administración de Perfil.**

A continuación se presentan varias tablas donde describen cada uno

de los casos de uso que conforman Administración de Perfil.

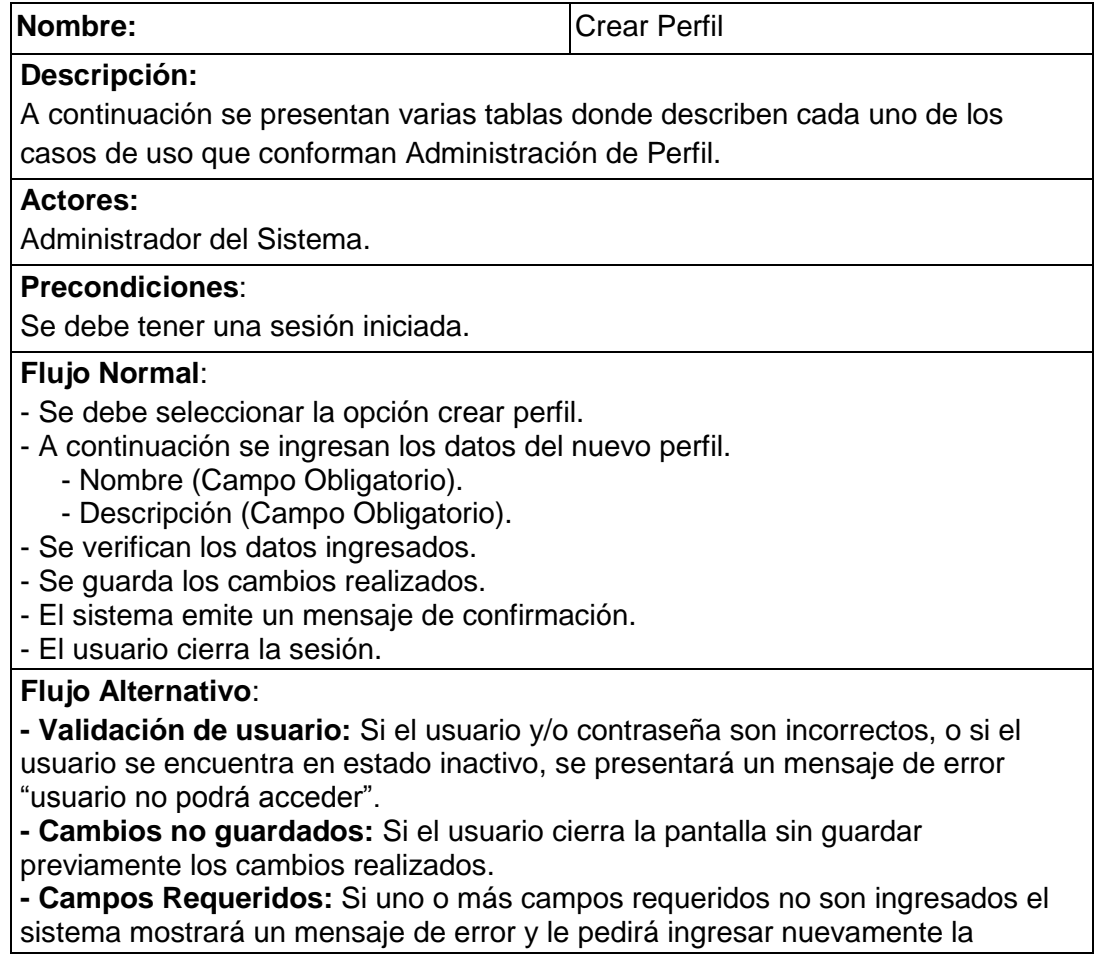

información.

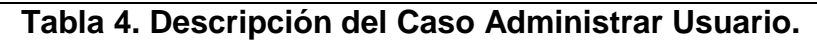

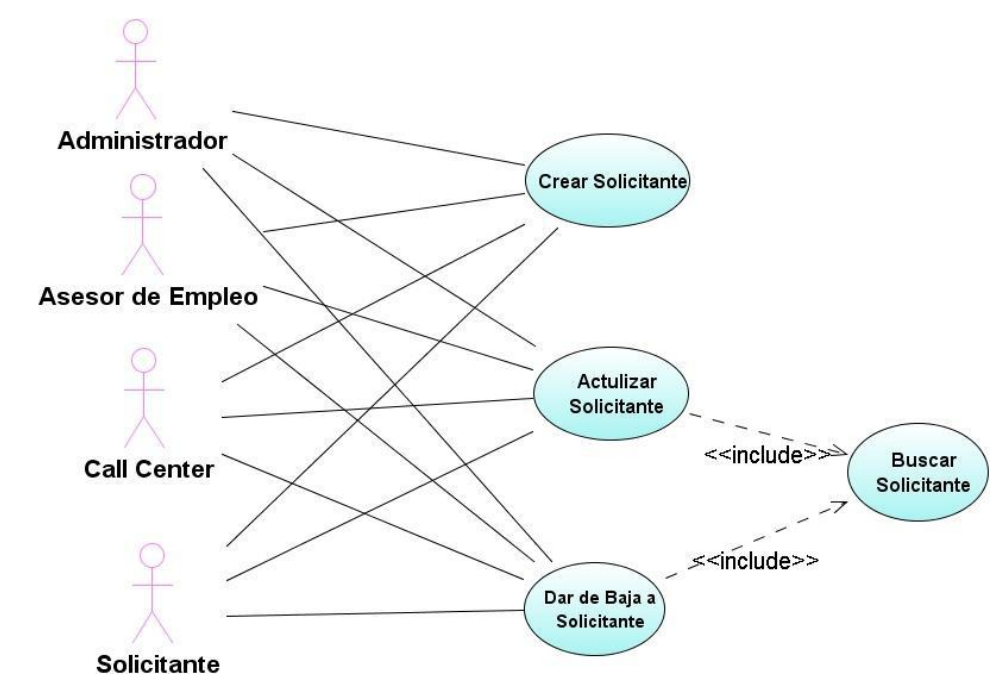

**4.2.10. Caso de Uso Administración Candidato.**

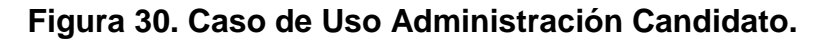

A continuación se presentan varias tablas donde describen cada uno

de los casos de uso que conforman Administración del Candidato.

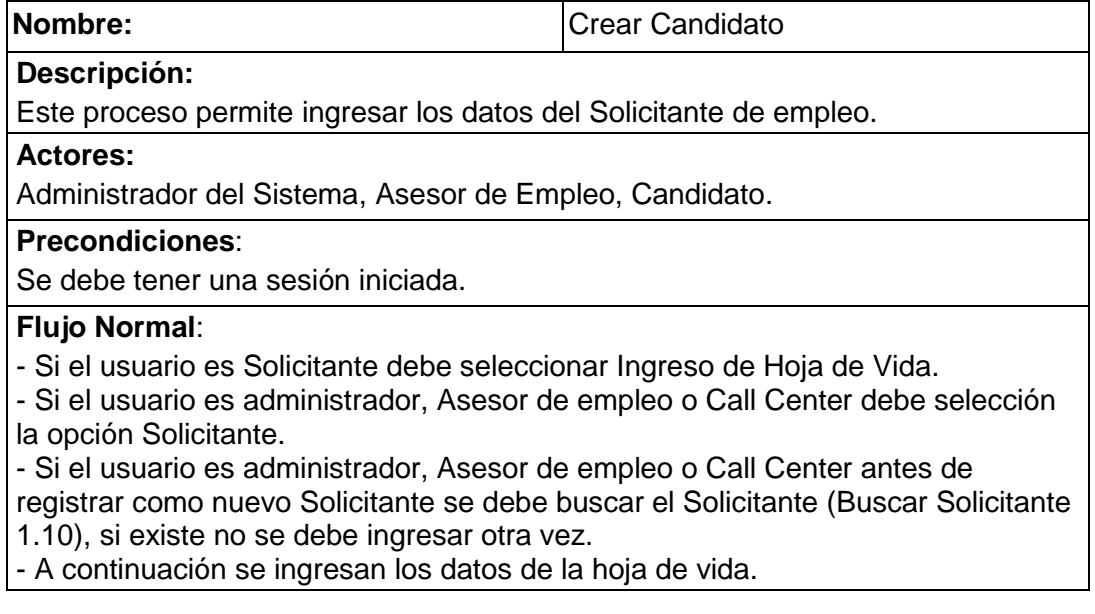

- Datos Generales

- Nombres (Campo Obligatorio).
- Apellidos (Campo Obligatorio).
	- Tipo de identificación (Campo Obligatorio)
	- Número de identificación (Campo Obligatorio)
	- Fecha de nacimiento (Campo Obligatorio)
	- Sexo (Campo Obligatorio)
- Estado Civil (Campo Obligatorio)
- País de nacimiento o nacionalidad (Campo Obligatorio)
- Foto
- Posee Transporte
- Puede viajar
- Posee Licencia de conducir
- Escolaridad (Campo Obligatorio)
- Tipo de discapacidad
- No de carnet CONADIS
- Porcentaje
- Usa medicamentos
- Ubicación
	- Provincia (Campo Obligatorio)
	- Cantón (Campo Obligatorio)
	- Sector (Campo Obligatorio)
	- Dirección (Campo Obligatorio)
	- Teléfono Fijo (Campo Obligatorio)
	- Teléfono celular
	- Email
- Estudios
	- Nivel
	- Especialidad
	- Institución
	- Nombre de la carrera
	- País
	- Descripción
	- Estado
- Experiencia
	- Tiempo
	- Empresa
	- Cargo Desempeñado
	- País
	- Nombre Referencia
	- Cargo de Referencia
	- Teléfono Referencia
	- Estado
- Idiomas
	- Idioma
	- Nivel
- Habilidades
	- Habilidades y Destrezas
	- Tiempo de experiencia
- Se verifican los datos ingresados.
- Se guarda los cambios realizados.

- El sistema emite un mensaje de confirmación.

- El usuario cierra la sesión.

**Flujo Alternativo**:

**- Validación de usuario:** Si el usuario y/o contraseña son incorrectos, o si el usuario se encuentra en estado inactivo, se presentará un mensaje de error "usuario no podrá acceder".

**- Cambios no guardados:** Si el usuario cierra la pantalla sin guardar previamente los cambios realizados.

**- Campos Requeridos:** Si uno o más campos requeridos no son ingresados el sistema mostrará un mensaje de error y le pedirá ingresar nuevamente la información.

#### **Tabla 5. Descripción del Caso Administrar Candidato.**

## **4.2.11. Caso de Uso Administración de Empresa.**

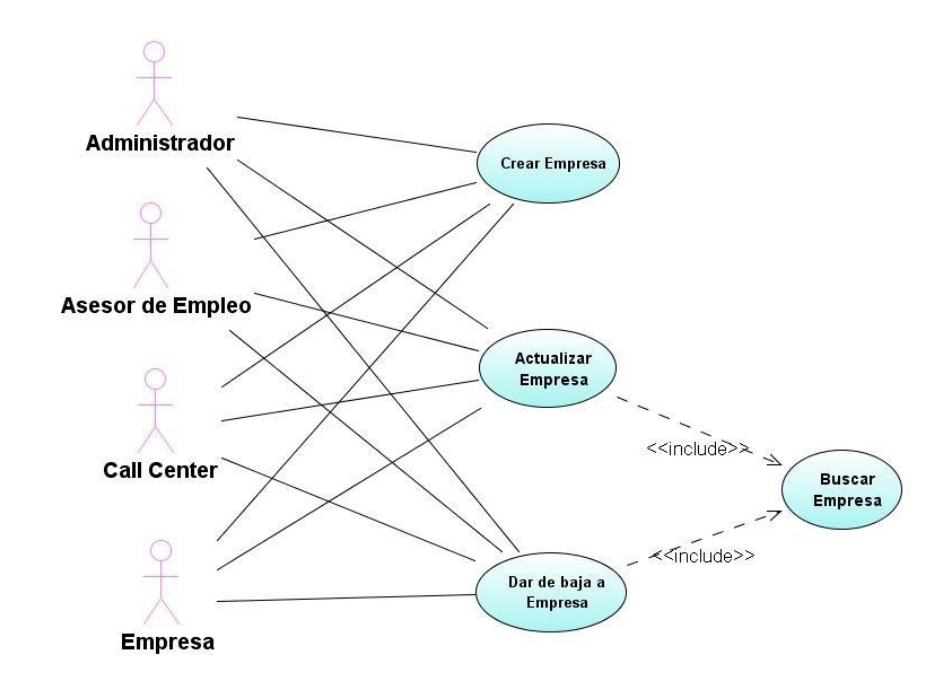

## **Figura 31. Caso de Uso Administración Empresa.**

A continuación se presentan varias tablas donde describen cada uno de los casos de uso que conforman Administración de la Empresa.

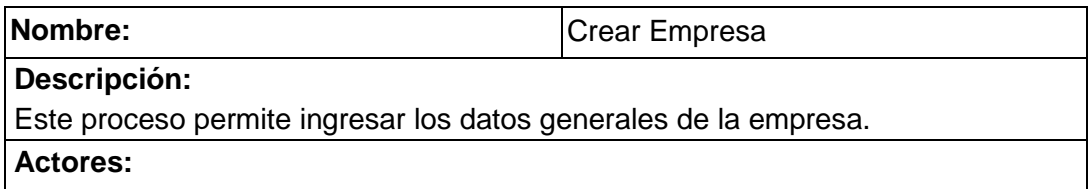

Administrador del Sistema, Asesor de Empleo, Empresa.

#### **Precondiciones**:

Se debe tener una sesión iniciada.

## **Flujo Normal**:

- Si el usuario es Empresa debe seleccionar Ingresar Datos de la Empresa.

- Si el usuario es administrador, Asesor de empleo o Call Center debe selección la opción Datos de la empresa.

- Si el usuario es administrador, Asesor de empleo o Call Center antes de registrar como nueva Empresa se debe buscar la Empresa, si existe no se debe ingresar otra vez.

- A continuación se ingresan los datos de la Empresa.

- Razón Social (Campo Obligatorio)
- Ruc (Campo Obligatorio)
- Actividad Económica (Campo Obligatorio)
	- Provincia (Campo Obligatorio)
	- Cantón (Campo Obligatorio)
	- Sector (Campo Obligatorio)
	- Dirección (Campo Obligatorio)
	- Teléfono Fijo (Campo Obligatorio)
	- Extensión
	- Teléfono Celular
	- Email

- Se verifican los datos ingresados.

- Se guarda los cambios realizados.
- El sistema emite un mensaje de confirmación.
- El usuario cierra la sesión.

## **Flujo Alternativo**:

**- Validación de usuario:** Si el usuario y/o contraseña son incorrectos, o si el usuario se encuentra en estado inactivo, se presentará un mensaje de error "usuario no podrá acceder".

**- Cambios no guardados:** Si el usuario cierra la pantalla sin guardar previamente los cambios realizados.

**- Campos Requeridos:** Si uno o más campos requeridos no son ingresados el sistema mostrará un mensaje de error y le pedirá ingresar nuevamente la información.

## **Tabla 6. Descripción del Caso Administrar Empresa.**

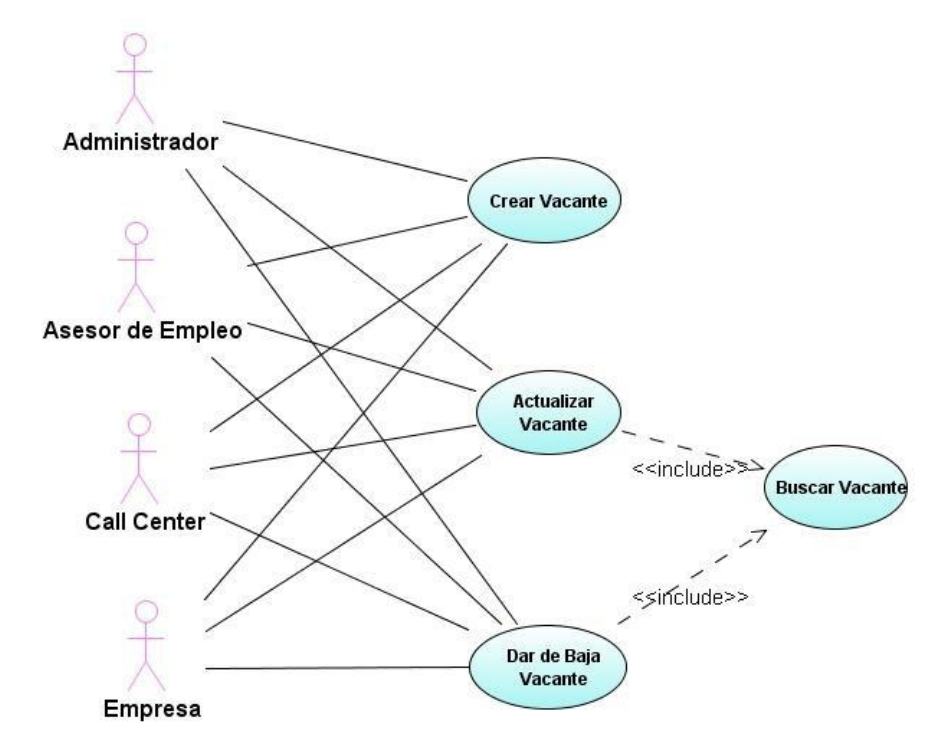

#### **4.2.12. Caso de Uso Administración de Vacante.**

**Figura 32. Caso de Uso Administración Vacante.**

A continuación se presentan varias tablas donde describen cada uno

de los casos de uso que conforman Administración de la Vacante.

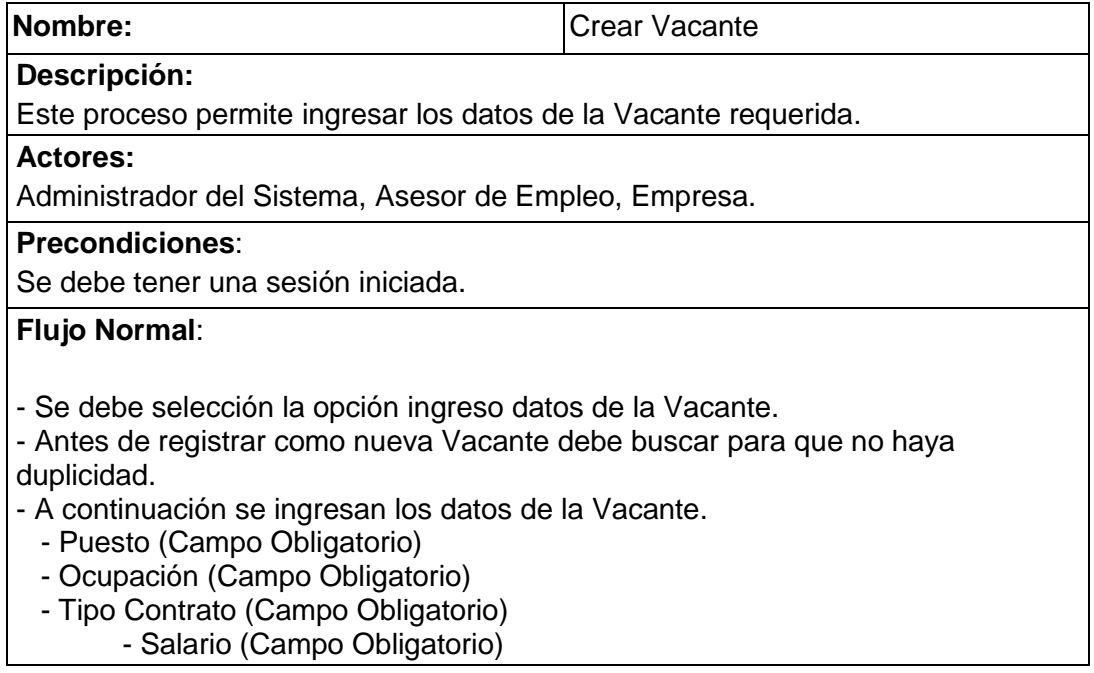

- Provincia (Campo Obligatorio)
- Cantón (Campo Obligatorio)
- Sector (Campo Obligatorio)
- Dirección (Campo Obligatorio)
- Teléfono Fijo (Campo Obligatorio)
- Días de Trabajo (Campo Obligatorio)
- Horario de Trabajo (Campo Obligatorio)
- Actividades (Campo Obligatorio)
- Plazas (Campo Obligatorio)
- Experiencia (Campo Obligatorio)
- Escolaridad (Campo Obligatorio)
- Especialidad (Campo Obligatorio)
- Sexo (Campo Obligatorio)
- Estado Civil (Campo Obligatorio)
- Edad Desde (Campo Obligatorio)
- Edad Hasta (Campo Obligatorio)
- Tipo Discapacidad (Campo Obligatorio)
- Contacto (Campo Obligatorio)
- Cargo (Campo Obligatorio)
- Días de Entrevista (Campo Obligatorio)
- Horario de Entrevista (Campo Obligatorio)
- Fecha vencimiento (Campo Obligatorio)
- Desea que su Vacante sea publicada en internet?
- Se verifican los datos ingresados.
- Se guarda los cambios realizados.
- El sistema emite un mensaje de confirmación.
- El usuario cierra la sesión.

#### **Flujo Alternativo**:

**- Validación de usuario:** Si el usuario y/o contraseña son incorrectos, o si el usuario se encuentra en estado inactivo, se presentará un mensaje de error "usuario no podrá acceder".

**- Cambios no guardados:** Si el usuario cierra la pantalla sin guardar previamente los cambios realizados.

**- Campos Requeridos:** Si uno o más campos requeridos no son ingresados el sistema mostrará un mensaje de error y le pedirá ingresar nuevamente la información.

## **Tabla 7. Descripción del Caso Administrar Vacante.**

#### **4.3. Diagrama de Actividades.**

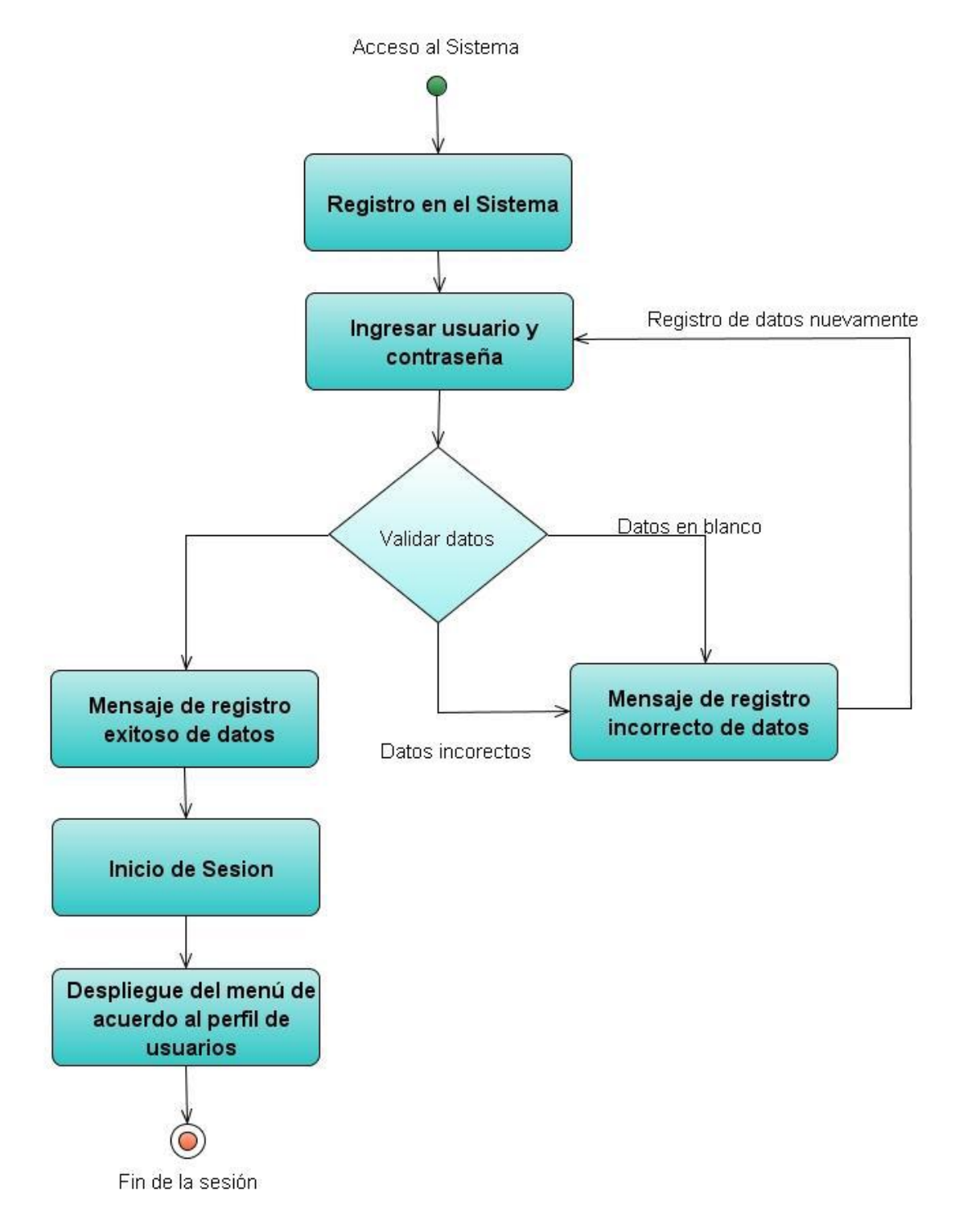

#### **4.3.1. Diagrama de Actividades de Inicio de Sesión.**

**Figura 33. Diagrama de Actividades de Inicio de Sesión.**

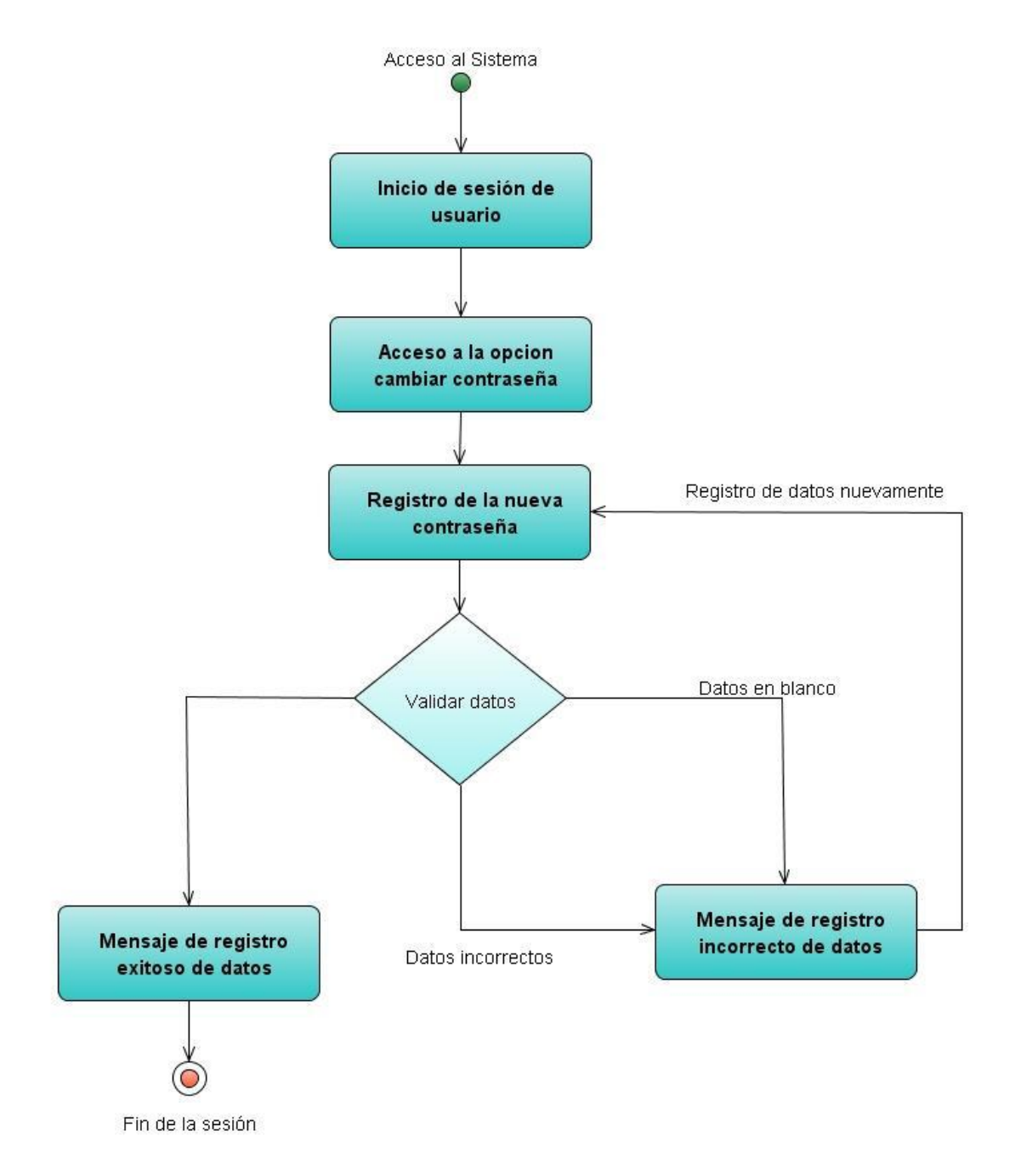

## **4.3.2. Diagrama de Actividades Cambio de Contraseña.**

**Figura 34. Diagrama de Actividades Cambio de Contraseña.**

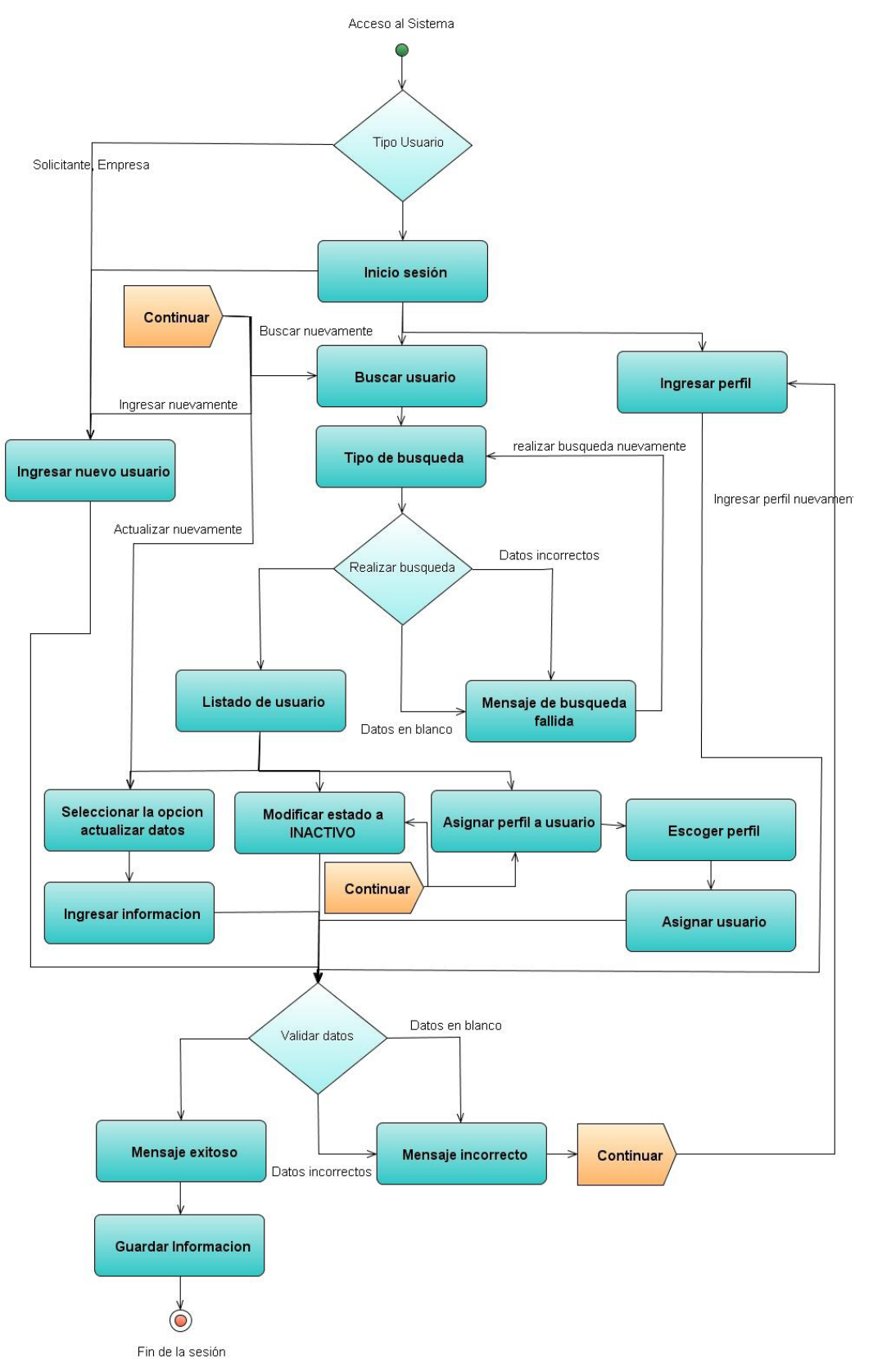

## **4.3.3. Diagrama de Actividades del Usuario.**

**Figura 35. Diagrama de Actividades del Usuario.**

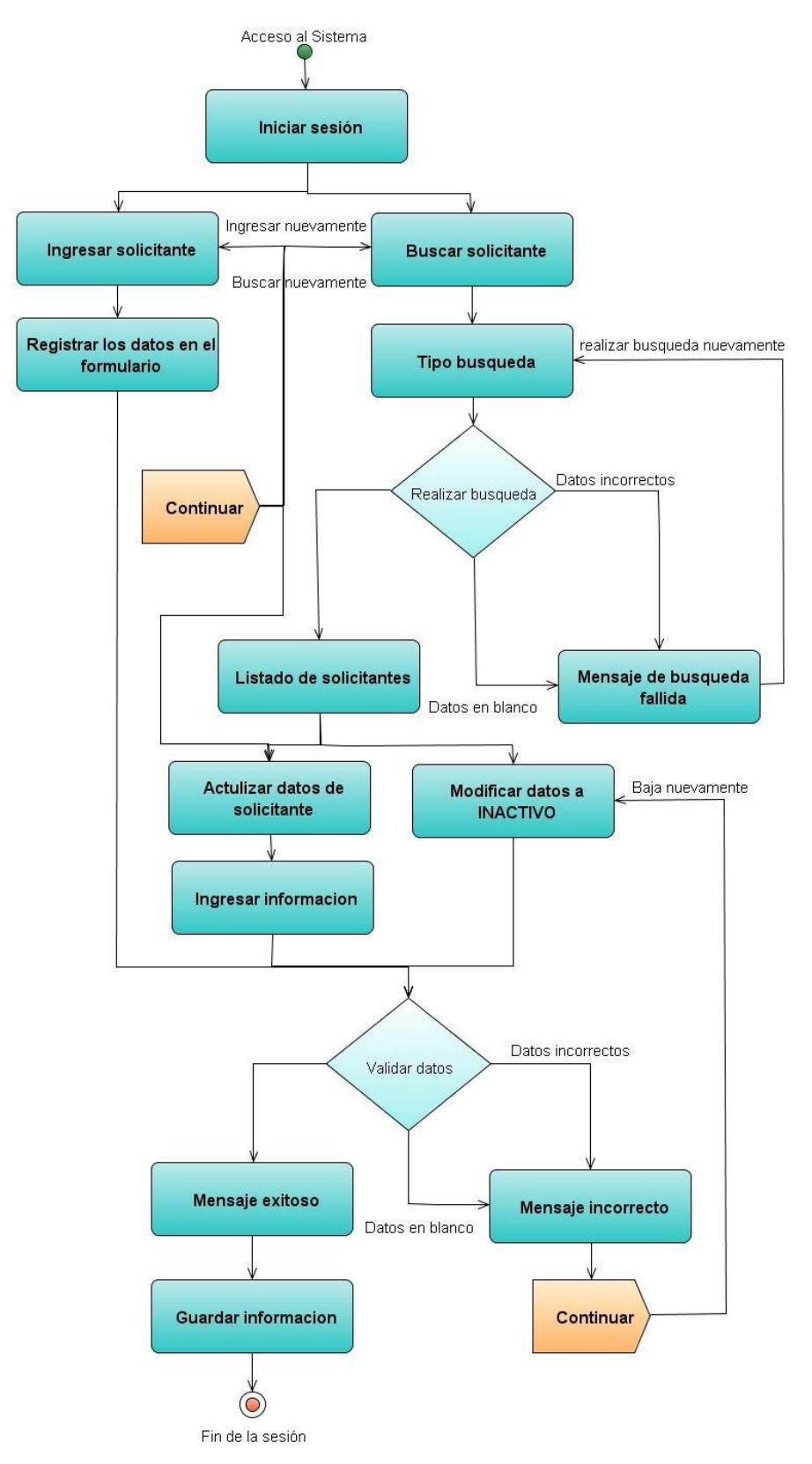

#### **4.3.4. Diagrama de Actividades del Solicitante de Empleo.**

**Figura 36. Diagrama de Actividades del Solicitante de Empleo.**

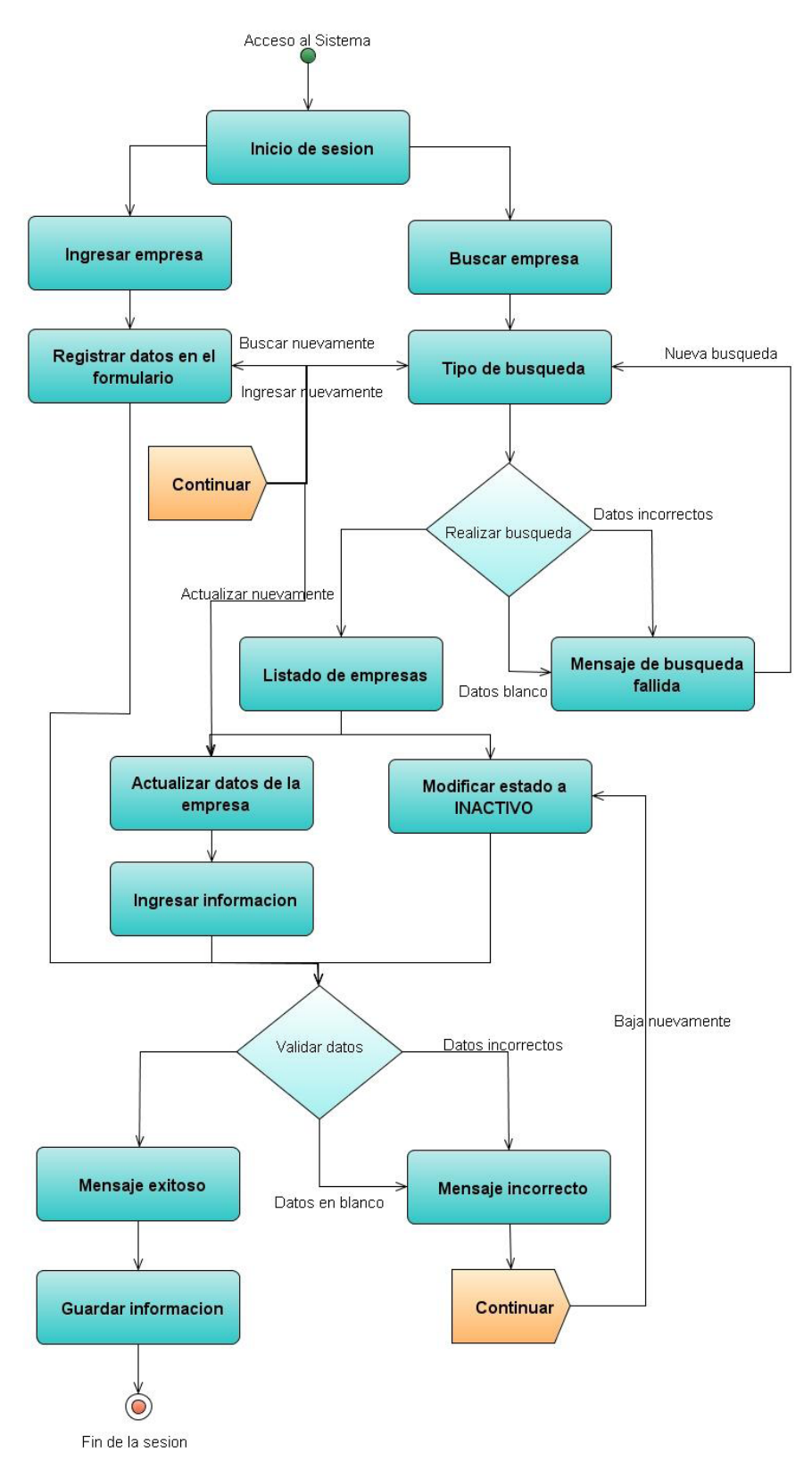

## **4.3.5. Diagrama de Actividades de la Empresa.**

**Figura 37. Diagrama de Actividades de la Empresa.**

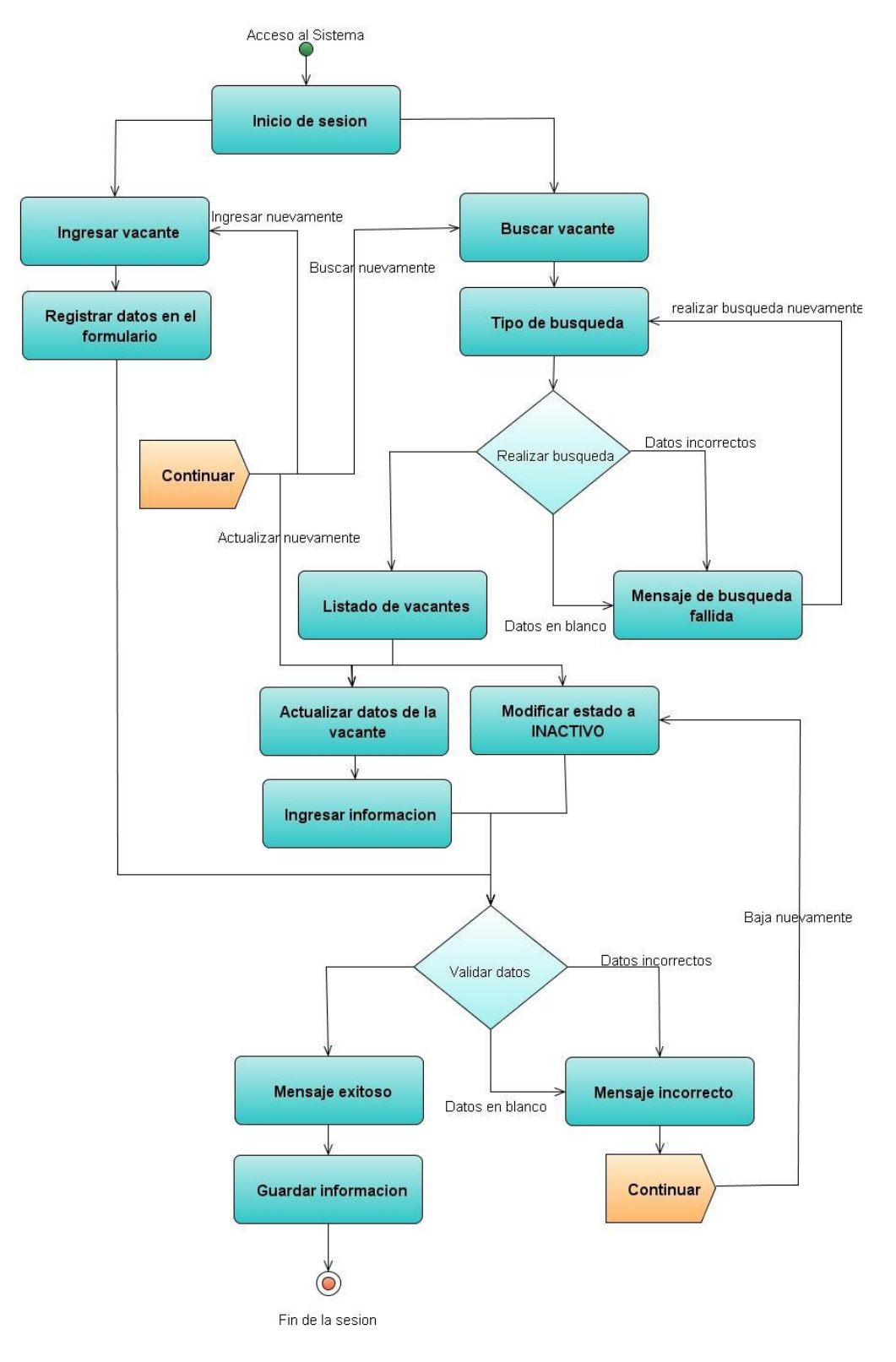

## **4.3.6. Diagrama de Actividades de la Vacante.**

**Figura 38. Diagrama de Actividades de la Vacante.**

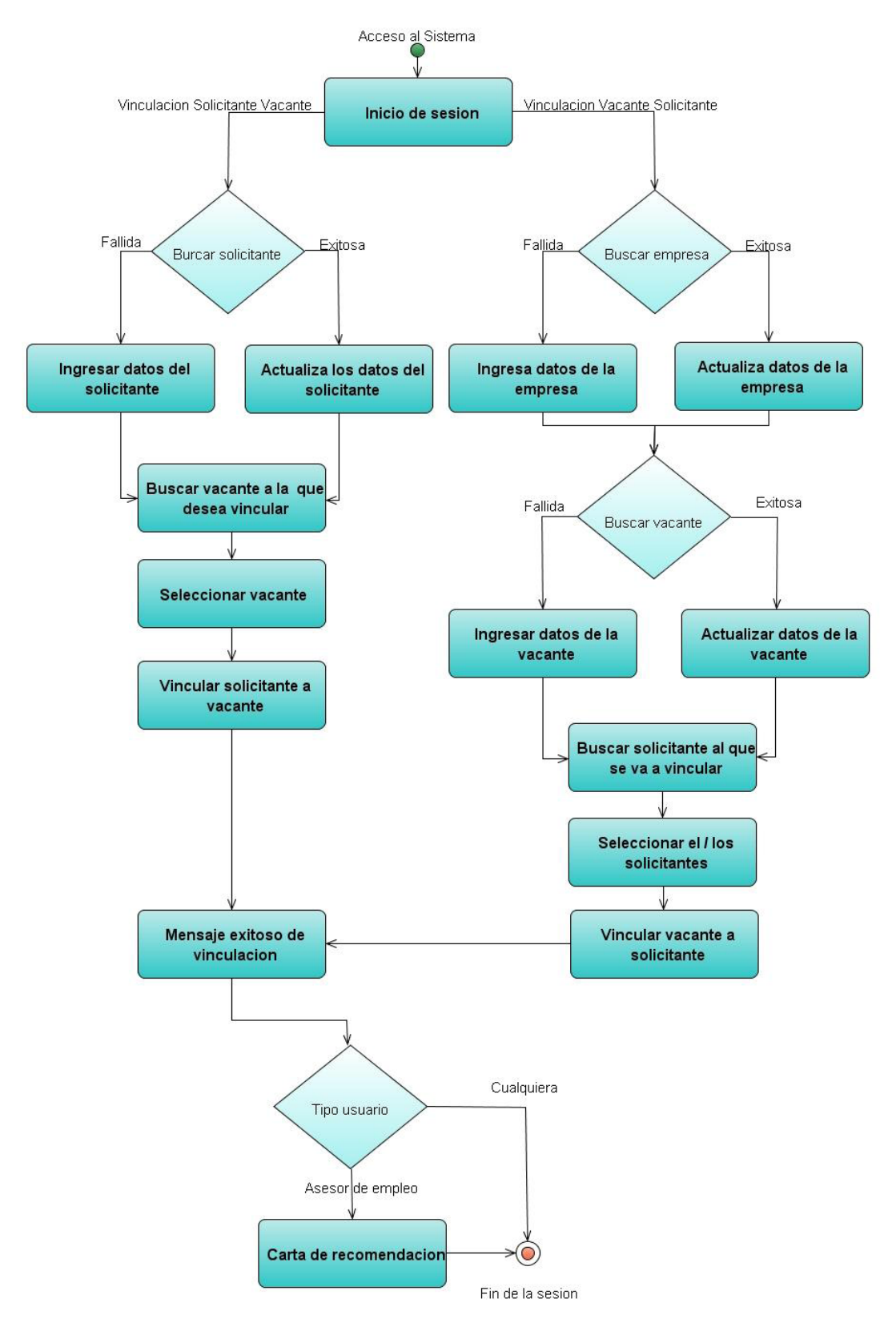

## **4.3.7. Diagrama de Actividades de la Vinculación.**

**Figura 39. Diagrama de Actividades de la Vinculación.**

# **CAPITULO V CONCLUSIONES Y RECOMENDACIONES**

#### **5.1.Conclusiones.**

- Se automatizaron los procesos dentro del Servicio AMCHAM, con la finalidad de mejorar el flujo de trabajo que se tiene en la actualidad, el cual es registrado solo en papel.
- El flujo de trabajo del Sistema desarrollado ayuda a minimizar el tiempo, el cual es un recurso muy importante, de esta manera se logra optimizar los procesos.
- Las interfaces utilizadas son de fácil uso, con las cuales diariamente los funcionarios se relacionarán mediante su acceso.
- La metodología utilizada (RUP) permite que se controle la madurez del software en cada una de las iteraciones del desarrollo, lo que ayuda a fortalecer.
- El patrón de diseño utilizado se adapta perfectamente con el estilo de arquitectura de software que separa el sistema web en distintos componentes.
- La metodología seleccionada fue la mejor elección para el desarrollo debido a que se acopla perfectamente al trabajo en cada etapa del proyecto.
- El levantamiento de requisitos es la base fundamental para el inicio de un sistema, puesto que se identifica el funcionamiento del mismo de una manera más precisa y sencilla.

 Se concluyó que la división del sistema en módulos permite mejorar la manera de desarrollar el mismo; puesto que se llega a una mayor comprensión si se analizan procesos independientemente de otros.

## **5.2.Recomendaciones.**

- Estandarizar los formularios, clases, métodos para establecer una mejor identificación durante la etapa del desarrollo y así evitar la duplicación de código.
- Estandarizar todo el desarrollo del sistema tanto para la programación como para la base de datos, esto permite que al momento del desarrollo se tenga clara la definición de todos los parámetros usados.
- Implementar la ayuda en línea, lo cual permitirá a los usuarios tener un mejor entendimiento del uso del sistema.
- Realizar el manual técnico y el manual de usuario de esta manera el sistema podrá ser posteriormente analizado por personas externas a las que desarrollaron el sistema.

## **Bibliografía.**

- <http://www.amchamc.com/Presentacion-corporativa>
- [http://www.gestiopolis.com/canales6/mkt/mercadeopuntocom/aplicacione](http://www.gestiopolis.com/canales6/mkt/mercadeopuntocom/aplicaciones-web-y-asps-relacion-cliente-servidor.htm) [s-web-y-asps-relacion-cliente-servidor.htm](http://www.gestiopolis.com/canales6/mkt/mercadeopuntocom/aplicaciones-web-y-asps-relacion-cliente-servidor.htm)
- [http://www.informatizate.net](http://www.informatizate.net/)
- [http://xavierzmiranda.wordpress.com/2011/06/21/metodologia-rup](http://xavierzmiranda.wordpress.com/2011/06/21/metodologia-rup-proceso-unificado-racional/)[proceso-unificado-racional/](http://xavierzmiranda.wordpress.com/2011/06/21/metodologia-rup-proceso-unificado-racional/)
- <http://www.gestiopolis.com/canales6/aplicaciones-web.htm>
- [http://www.informatizate.net/articulos/metodologias\\_de\\_desarrollo\\_de\\_s](http://www.informatizate.net/articulos/metodologias_de_desarrollo_de_software_07062004.html) [oftware\\_07062004.html](http://www.informatizate.net/articulos/metodologias_de_desarrollo_de_software_07062004.html)
- <http://es.wikipedia.org/wiki/RUP>
- <http://es.wikipedia.org/wiki/UML>

#### **Anexos**

## **Manual del Usuario**

#### **Proceso para registro de postulantes.**

Todas las personas podrán ingresar sus hojas de vida en el portal web, siguiendo los siguientes pasos que se describen a continuación:

**1.** Ingresamos a nuestro portal web: [www.amchamc.com/bolsatrabajo.](http://www.amchamc.com/bolsatrabajo)

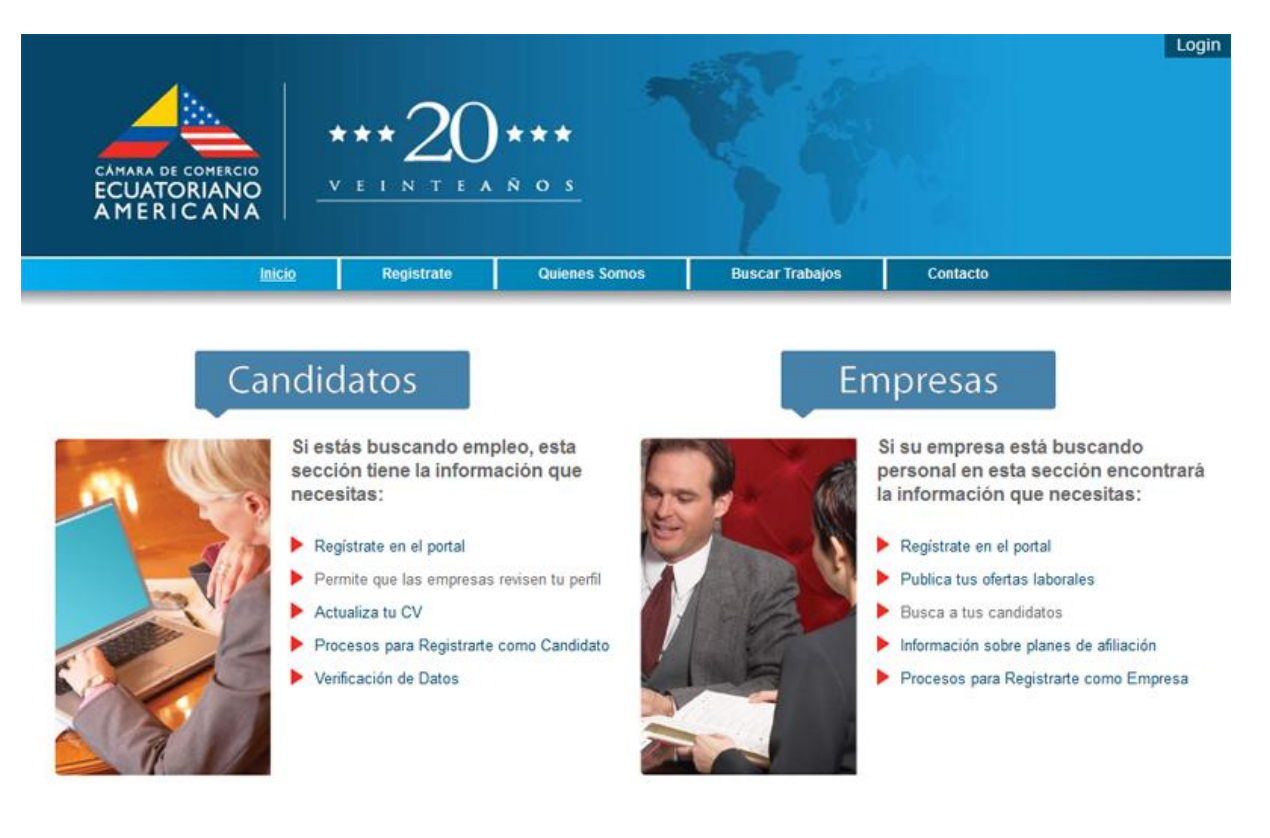

**2.** Entramos en **Regístrate** y posteriormente **Candidatos.**

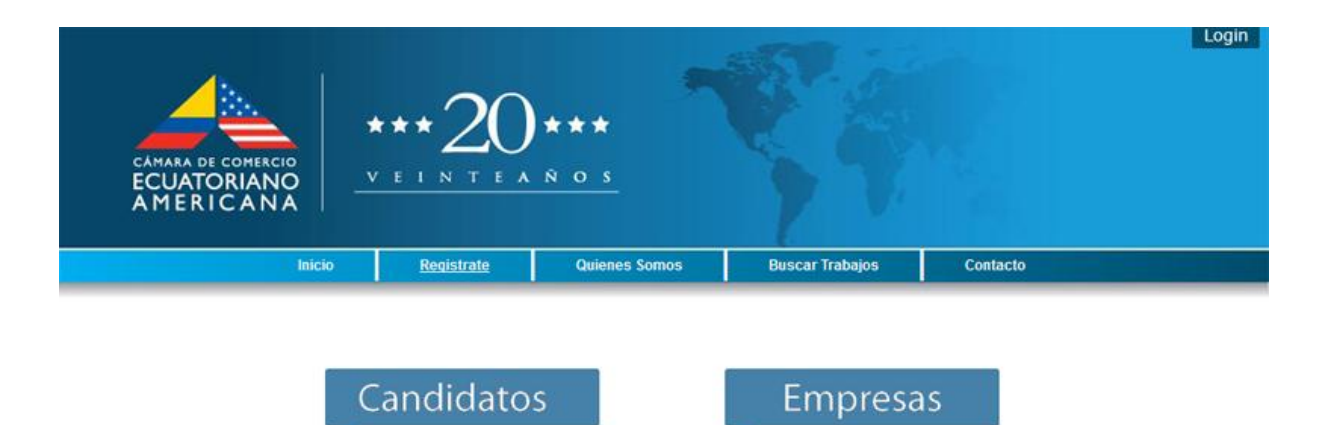

**GUIA**<br>de registro

Si eres Empresa y buscas personal registrate aquil!!

**3.** Se procede a llenar su hoja de vida con todos los datos. Aquellos datos cuyo llenado es de carácter obligatorio están marcados con un **(\*).**

**GUIA**<br>de registro

Si buscas trabajo registrate aquil!!

I

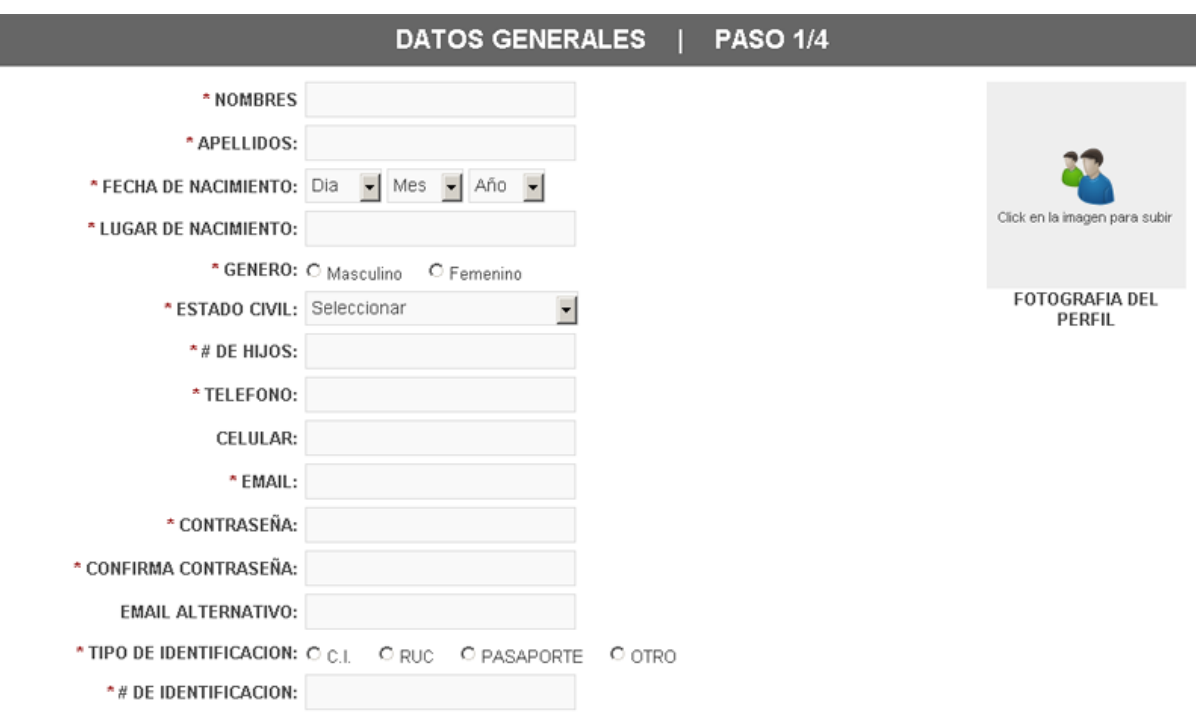

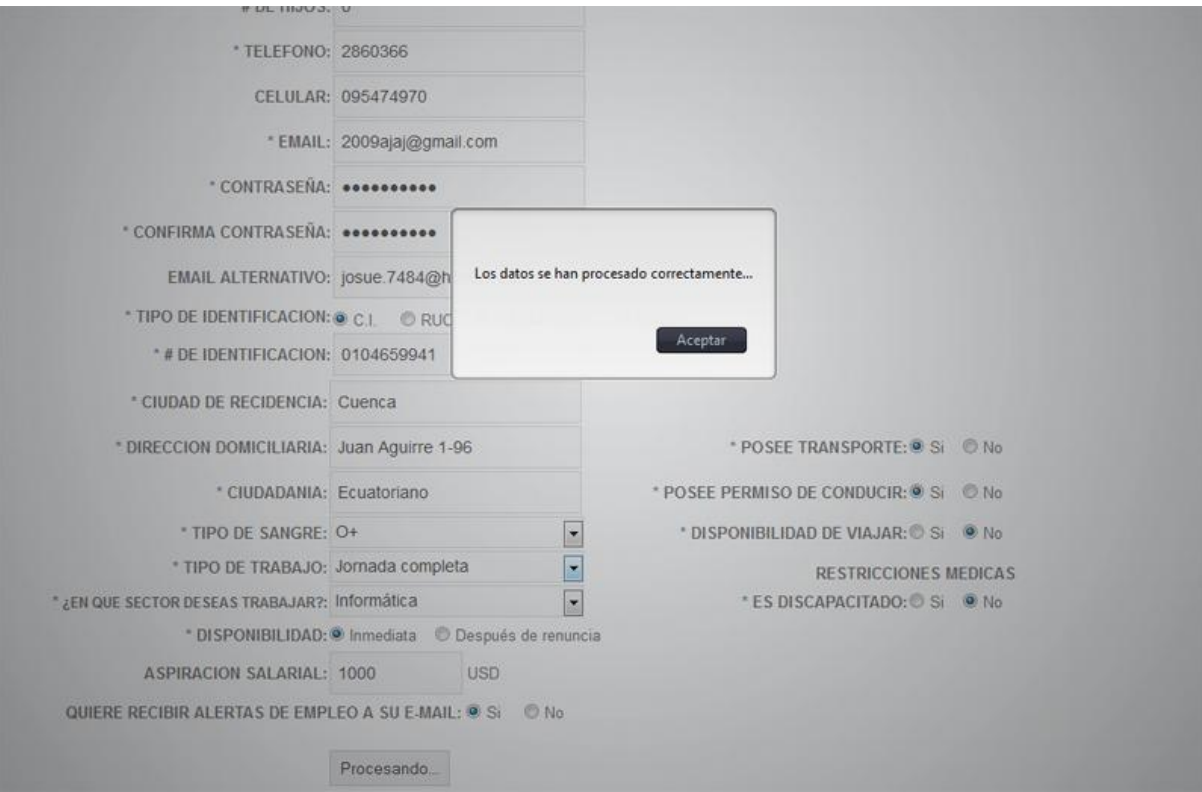

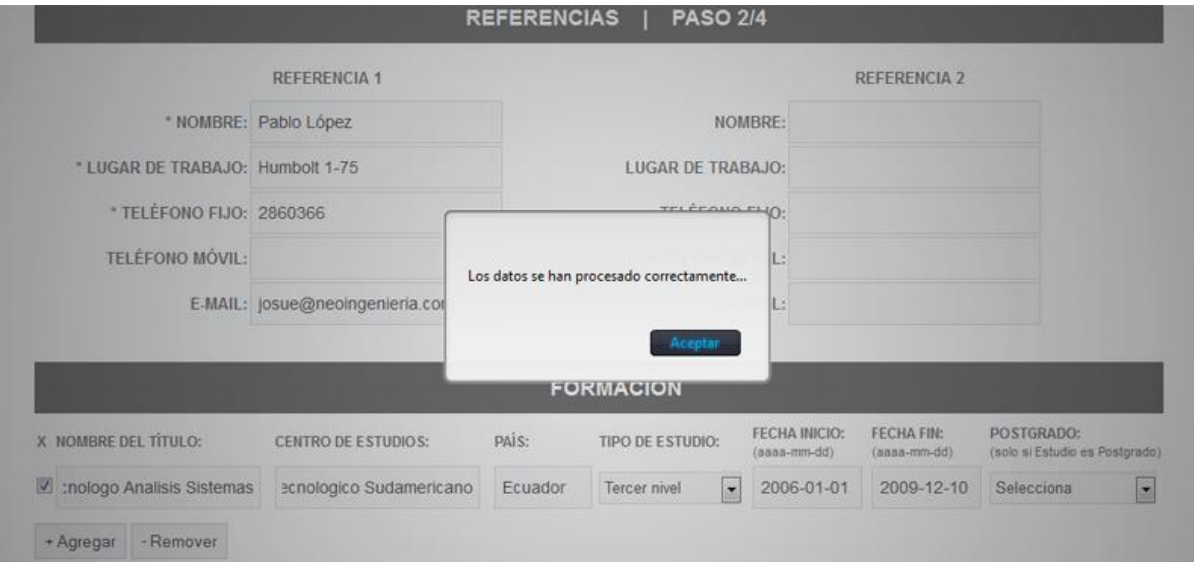

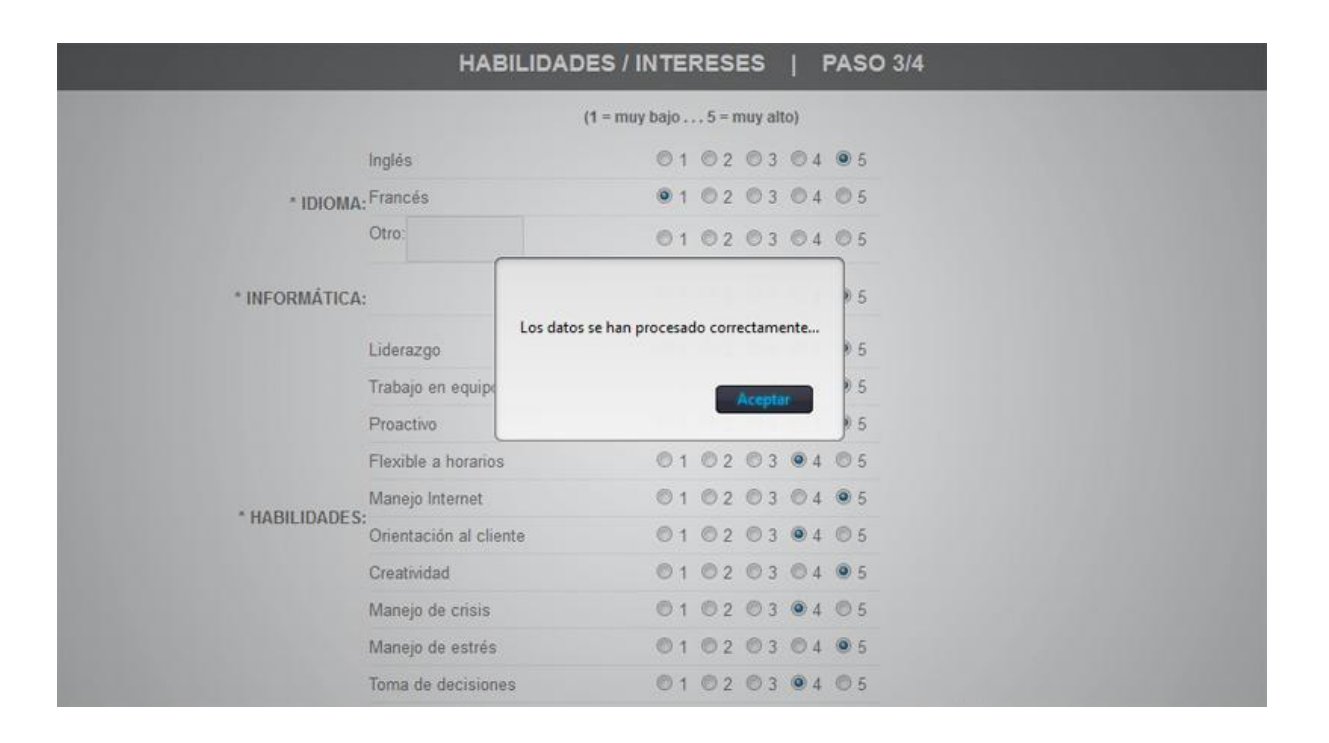

# **Registro Finalizado**

Su registro en AMCHAM ha sido realizado exitosamente...

En pocos segundos recibirá un correo con un link de verificación el cual el permitirá verificar su cuenta y poder ser parte de AMCHAM

**4.** Finalizado este proceso y una vez guardada la hoja de vida en la base de datos, usted recibirá en su correo electrónico un email de activación. Para verificar la validez de su cuenta de correo, usted tiene que dar clic en el link y activar su cuenta.

# Verifica tu registro en AMCHAM Recibidos | X 中国 AMCHAM notificaciones@amchamc.com para usuario mostrar detailes 16:23 (Hace 6 minutos) <>>
Responder </>  $\blacktriangledown$ **DE ECUATORIANO** AMERICANA Tu registro en www.amchamc.com/bolsatrabajo se ha realizado con éxito... Para confirmar tu registro es necesario que pulses en el siguiente link: www.amchamc.com/bolsatrabajo/registro-candidato-finalizado?idvery=2413424125 Una vez verificados tus datos por parte de la Cámara de Comercio se procederá a la activación de tu cuenta...

## **Registro Finalizado**

#### Felicitaciones!!

Josué Aguirre Jara tu registro en AMCHAM ha sido verificado, ahora es necesario que la Cámara de Comercio verifique tus datos y Active Tu Cuenta para que puedas ingresar a tu Panel de Control y modificar tu información, aplicar a diferentes ofertas laborales, entre otras...

5. Luego de la debida verificación de datos por parte de la AMCHAM, su cuenta será activada, pudiendo usted acceder a su panel de control, modificar su hoja de vida, así como aplicar a las ofertas laborales existentes.

## **Proceso para registro de empresas.**

Todas las personas podrán ingresar sus hojas de vida en el portal web, siguiendo los siguientes pasos que se describen a continuación:

**1.** Ingresamos a nuestro portal web: [www.amchamc.com/bolsatrabajo.](http://www.amchamc.com/bolsatrabajo)

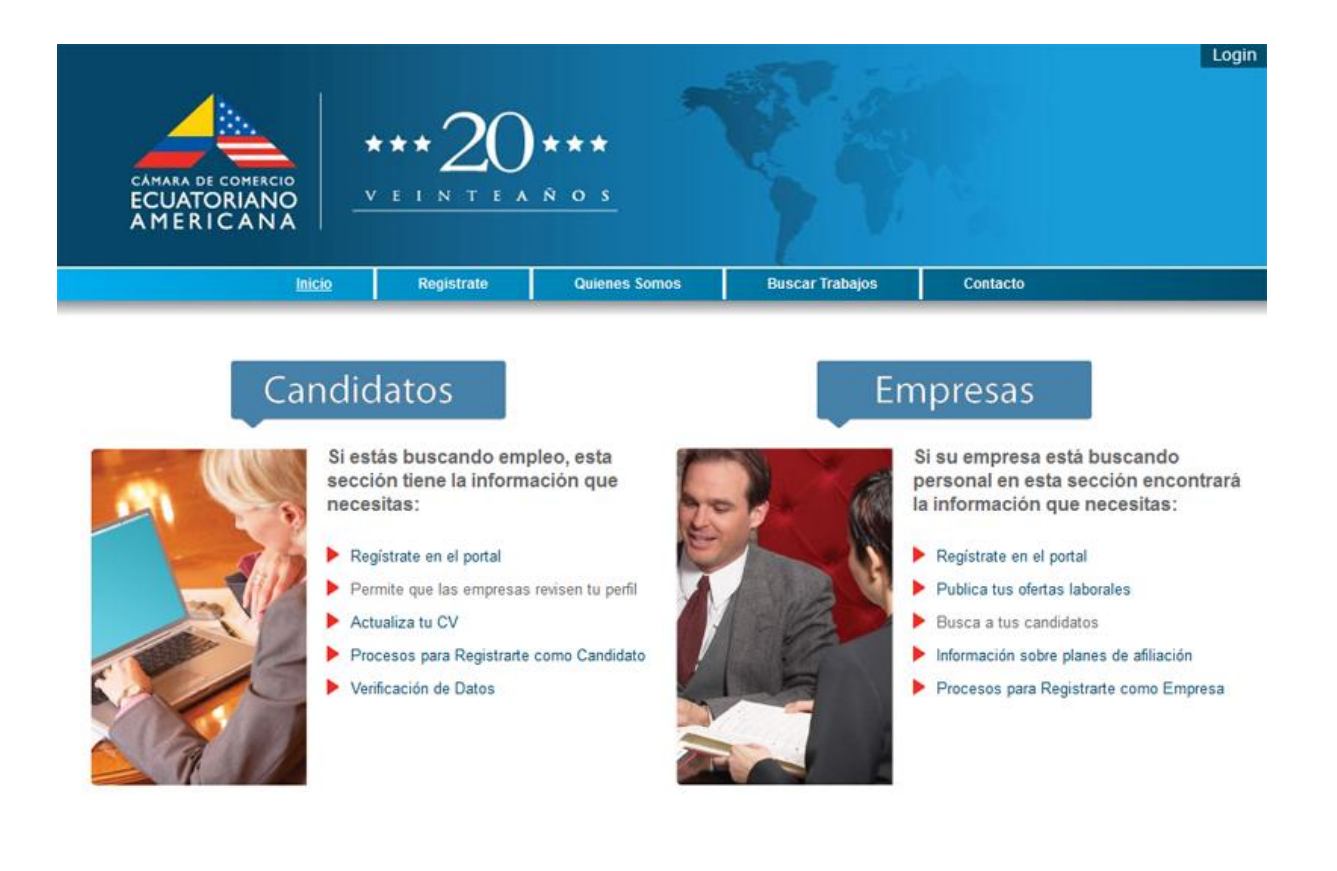

**2.** Entramos en **Regístrate** y posteriormente **Empresas.**

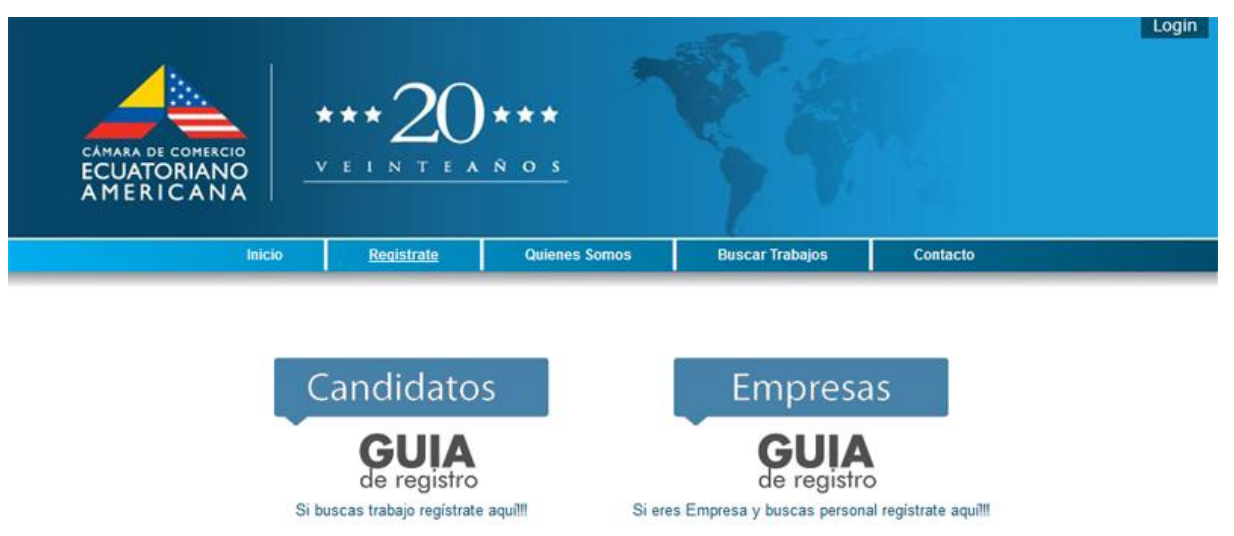

**3.** Se procede a llenar los datos de la empresa. Aquellos datos cuyo llenado es de carácter obligatorio están marcados con un **(\*).**

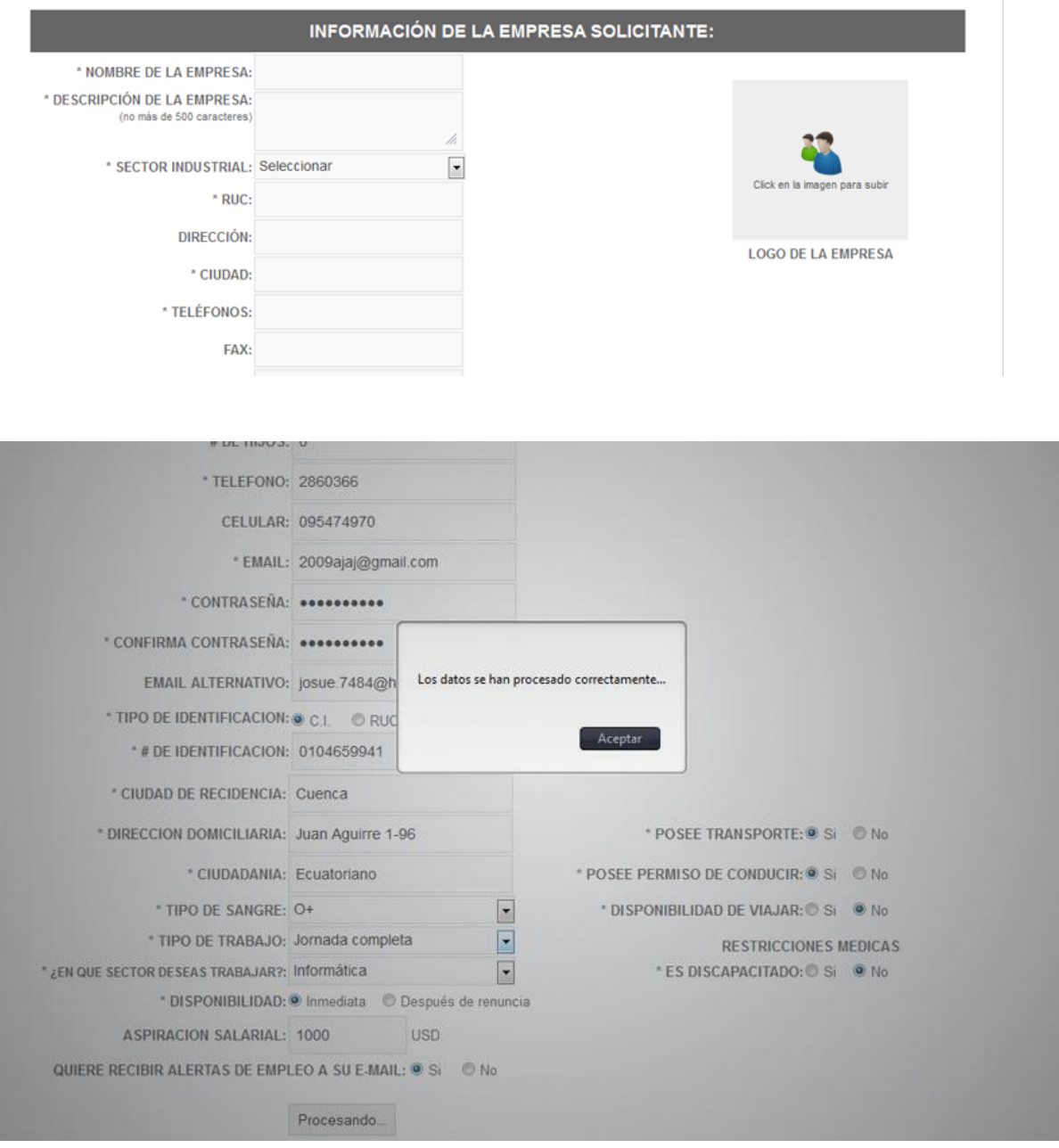

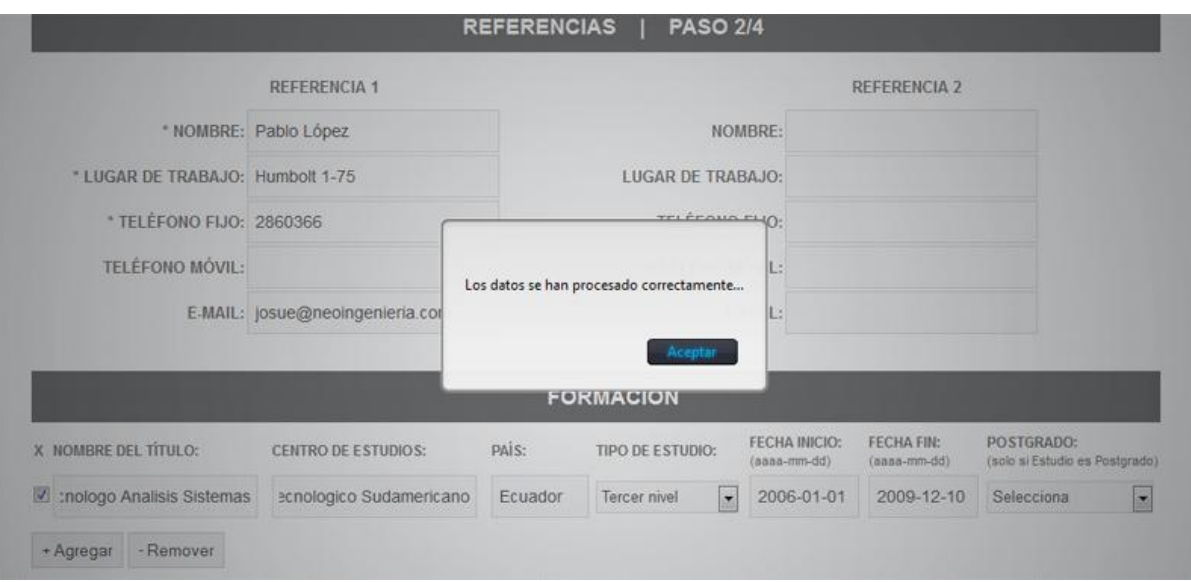

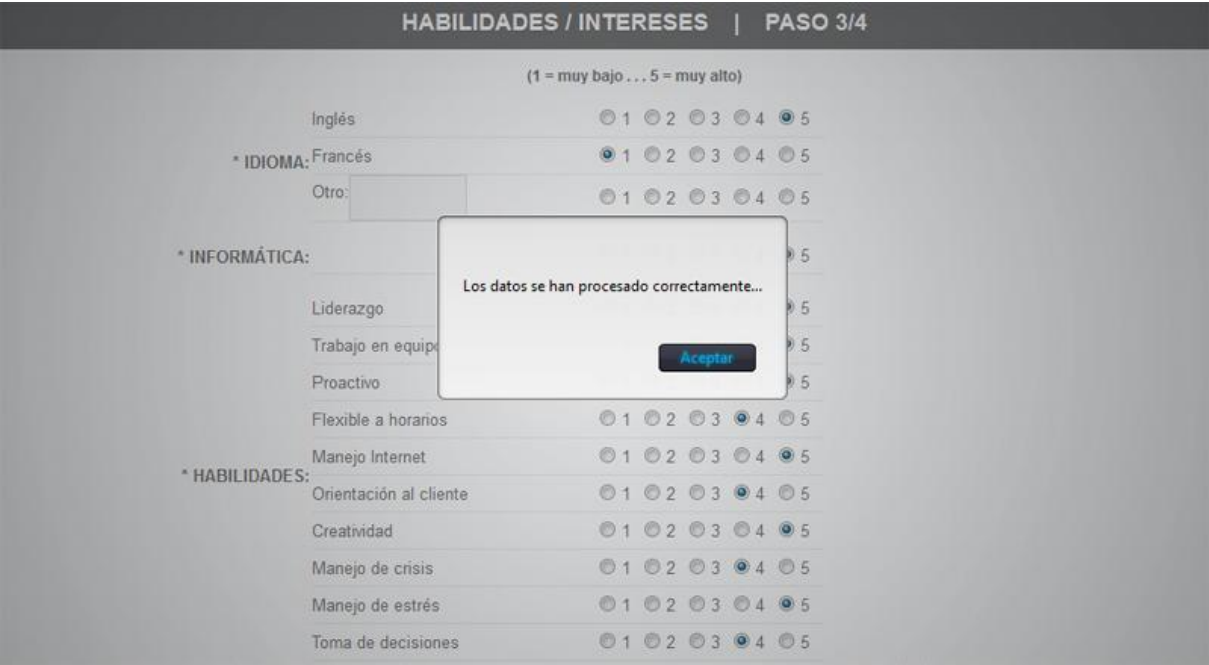

# **Registro Finalizado**

Su registro en AMCHAM ha sido realizado exitosamente...

En pocos segundos recibirá un correo con un link de verificación el cual el permitirá verificar su cuenta y poder ser parte de AMCHAM

**4.** Finalizado este proceso y una vez guardados los datos de la empresa en la base de datos, usted recibirá en su correo electrónico un email de activación. Para verificar la validez de su cuenta de correo, usted tiene que dar clic en el link y activar su cuenta.

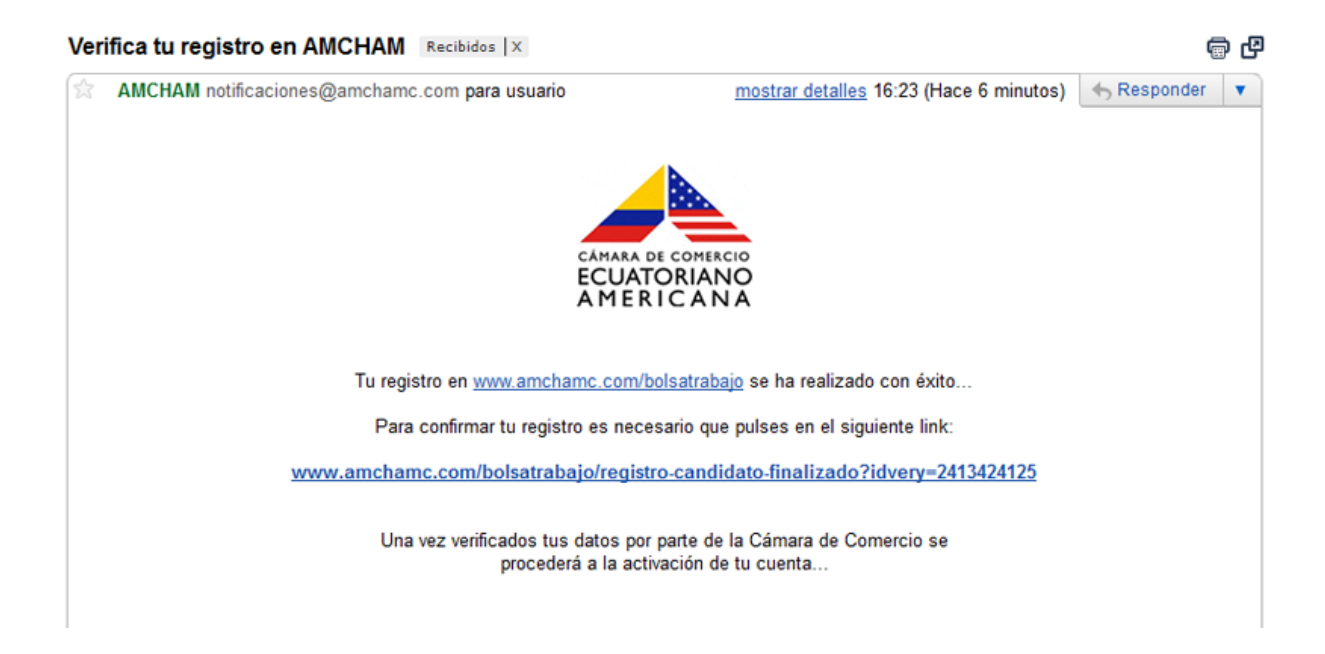

## **Registro Finalizado**

#### Felicitaciones!!

Josué Aguirre Jara tu registro en AMCHAM ha sido verificado, ahora es necesario que la Cámara de Comercio verifique tus datos y Active Tu Cuenta para que puedas ingresar a tu Panel de Control y modificar tu información, aplicar a diferentes ofertas laborales, entre otras...

**5.** Luego de la activación de la cuenta por parte de la empresa, la AMCHAM confirmará el pago y procederá a la activación de la misma.